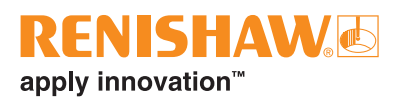

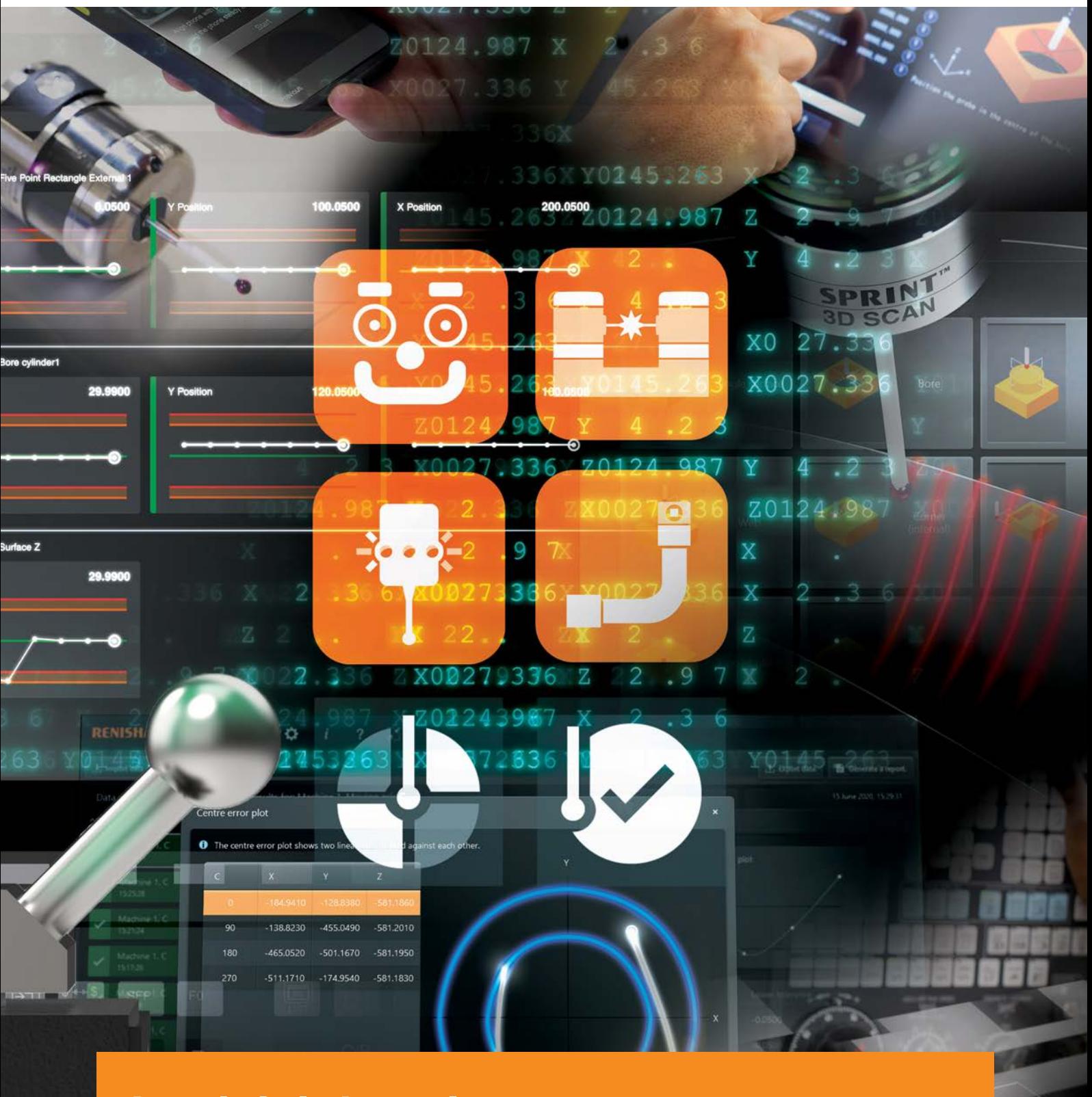

**Logiciel de palpage pour machines‑outils : Programmes et fonctionnalités**

Apple and the Apple logo are trademarks of Apple Inc., registered in the U.S. and other countries. App Store is a service mark of Apple Inc., registered in the U.S. and other countries.

Google Play et le logo Google Play sont des marques commerciales de Google LLC.

Les autres noms de marques, de produits ou raisons sociales sont les marques commerciales de leurs propriétaires respectifs.

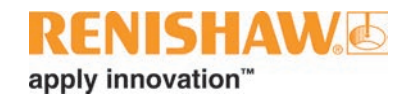

### **Contents**

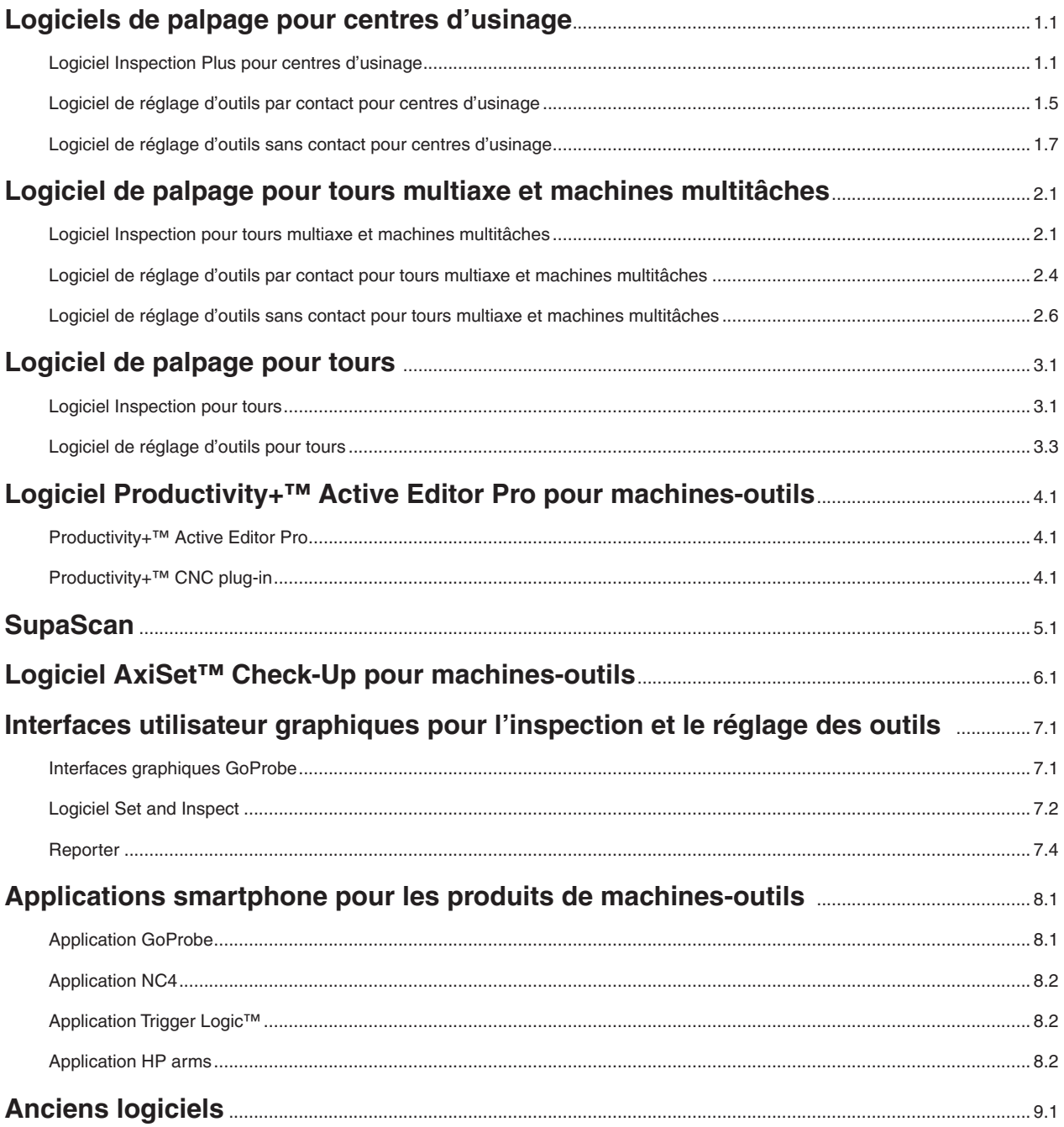

### **Fonctionnalités des logiciels**

Les illustrations de ce document montrent des applications et fonctionnalités types. Il ne s'agit pas d'une spécification complète pour tous les logiciels. Consultez le manuel de programmation fourni avec chaque logiciel pour avoir sa spécification complète.

Les logiciels figurant dans ce document nécessitent une assistance minimale pour l'installation. Si vous ne trouvez pas le package dédié à votre combinaison de machine et d'automate, veuillez contacter votre bureau local Renishaw.

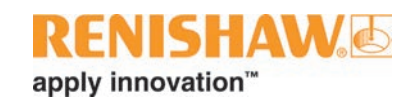

# <span id="page-4-0"></span>**Logiciels de palpage pour centres d'usinage**

### **Logiciel Inspection Plus pour centres d'usinage**

[Inspection Plus](http://www.renishaw.fr/inspectionplus) est une suite logicielle complète de macros pour palpeurs de machines-outils Renishaw. Elle gère un grand éventail de cycles, depuis ceux de réglage de pièce de base jusqu'aux cycles de mesure vectorielle et angulaire plus complexes.

Les logiciels Inspection Plus intègrent en option l'optimisation SupaTouch, qui calibre la machine-outil, le contrôleur et le palpeur Renishaw comme un système complet, avec pour résultat d'améliorer la métrologie et de réduire la durée des cycles.

Les utilisateurs expérimentés peuvent créer et exécuter des cycles avec des techniques conventionnelles de code G. Qu'ils soient novices ou chevronnés, les utilisateurs peuvent choisir parmi plusieurs interfaces utilisateur (GUI) telles que Set and Inspect (voir [page 7.2](#page-33-1) pour plus de détails) ou GoProbe, ce dernier proposant une méthode de programmation simplifiée accompagné d'un kit d'auto-apprentissage et d'une appli pour smartphone (voir [page 8.1](#page-36-1) pour plus de détails).

A la fin de chaque cycle, les résultats de mesure peuvent être imprimés par l'intermédiaire du port RS232. Sinon, Reporter peut être utilisé pour afficher les données de mesure de pièce sur la machine-outil ou pour exporter ces données de mesure pour une analyse ultérieure.

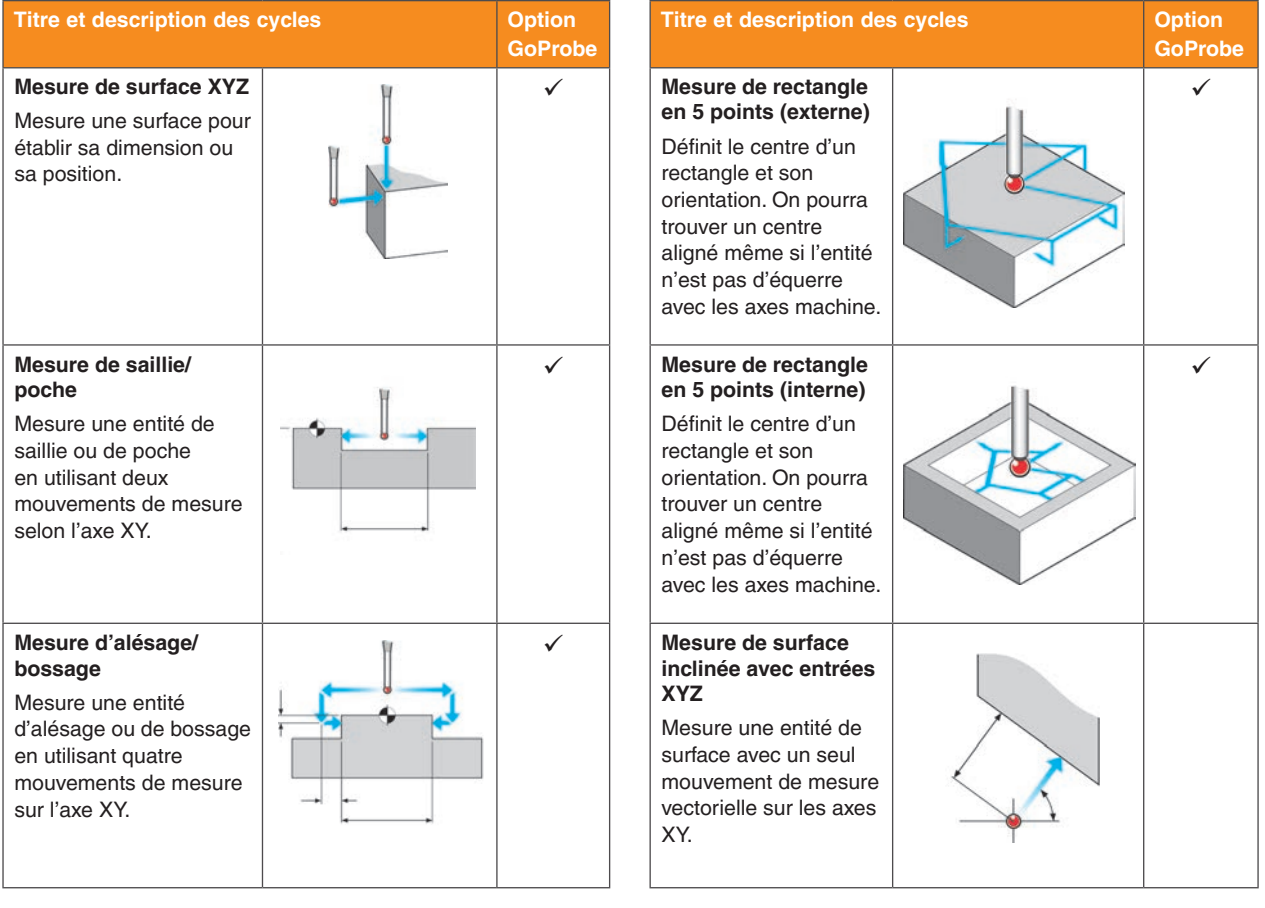

*suite ...*

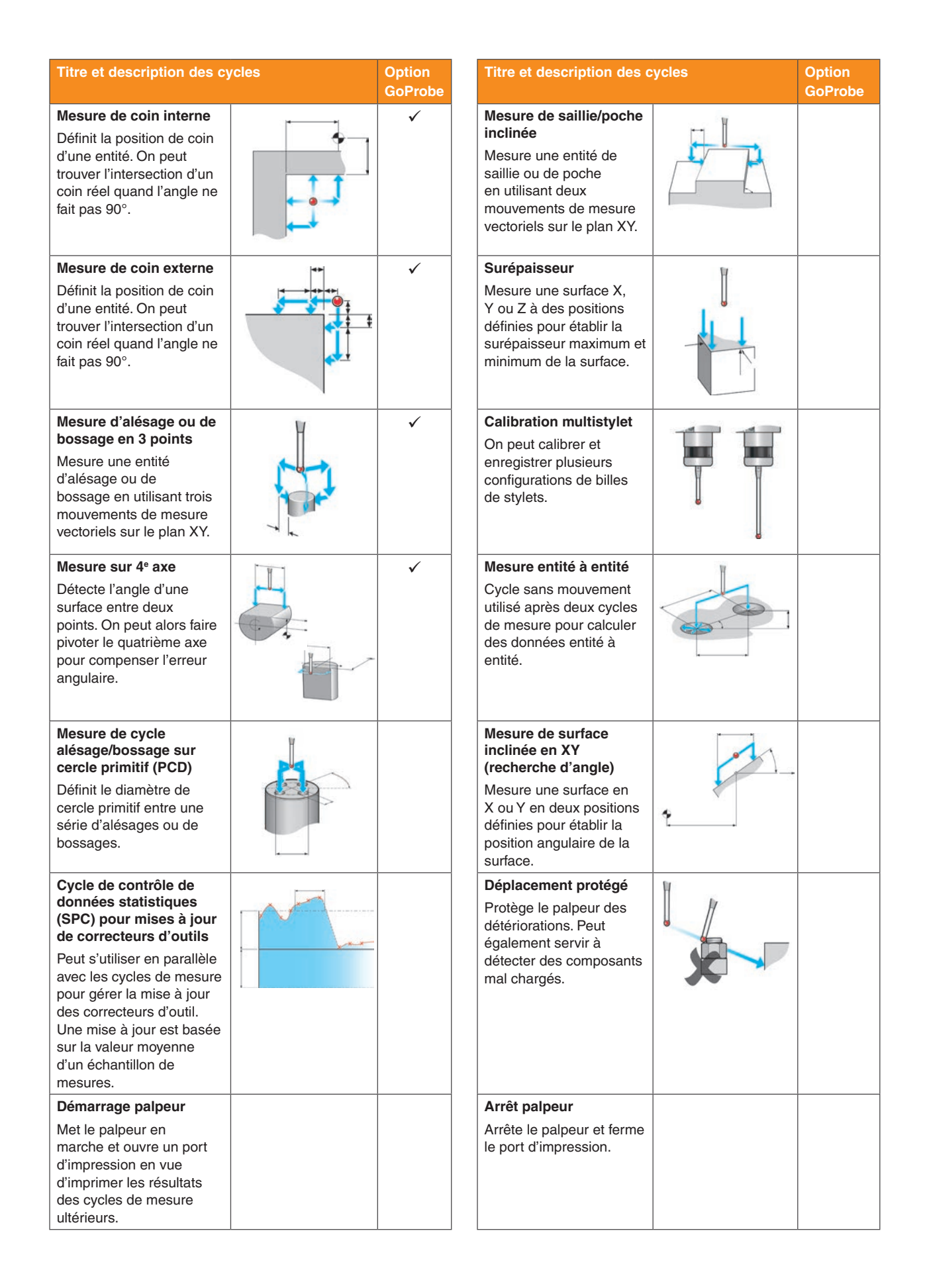

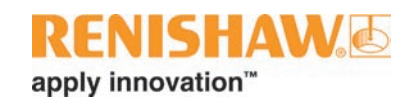

### **Logiciel Inspection Plus pour centres d'usinage**

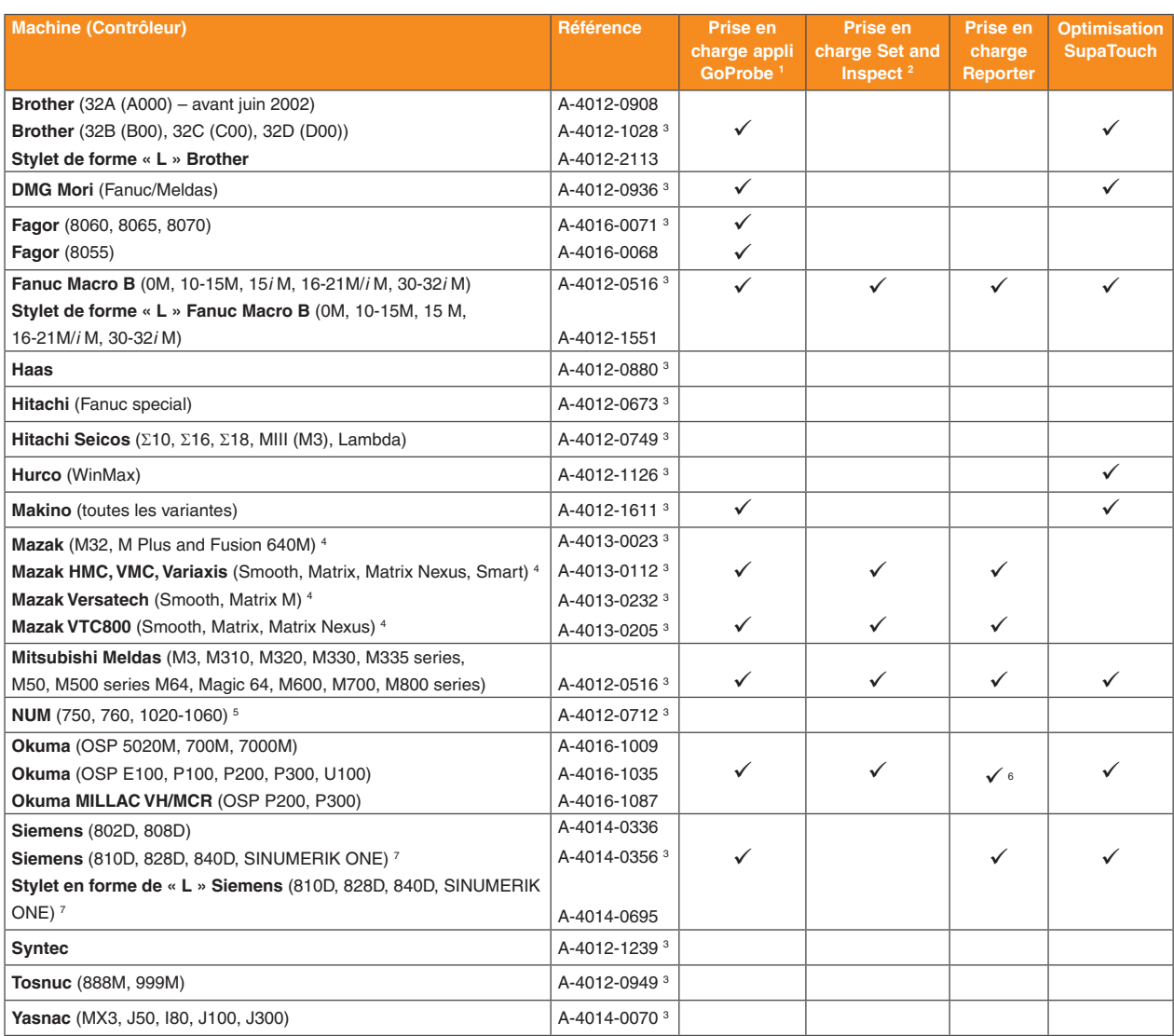

**Merci d'indiquer la référence au moment de passer commande.**

- <sup>1</sup> Voir [page 8.1](#page-36-1) pour les exigences logicielles macro minimum.
- <sup>2</sup> Voir [page 7.2](#page-33-1) pour les exigences logicielles macro minimum.
- 3 Option Imprimer disponible cette fonction dépend de l'automate (non disponible avec l'option GoProbe).
- <sup>4</sup> EIA/ISO et compatible Mazatrol.
- 5 Mode métrique uniquement actuellement.
- <sup>6</sup> Okuma OSP P200 non pris en charge par Reporter ou Set and Inspect.
- 7 Le logiciel n'est pas pris en charge sur les automates Siemens powerline d'une version antérieure à 5.0. Adressez-vous à Renishaw pour la compatibilité avec les automates plus anciens.

### **Package de composants additionnels de cycles avancés pour Inspection Plus**

Les cycles avancés sont des composants additionnels au package standard Inspection Plus. Les cycles avancés offrent des fonctionnalités supplémentaires et sont généralement utilisés dans des applications avancées.

**REMARQUE :** L'option GoProbe n'est pas disponible pour les cycles avancés.

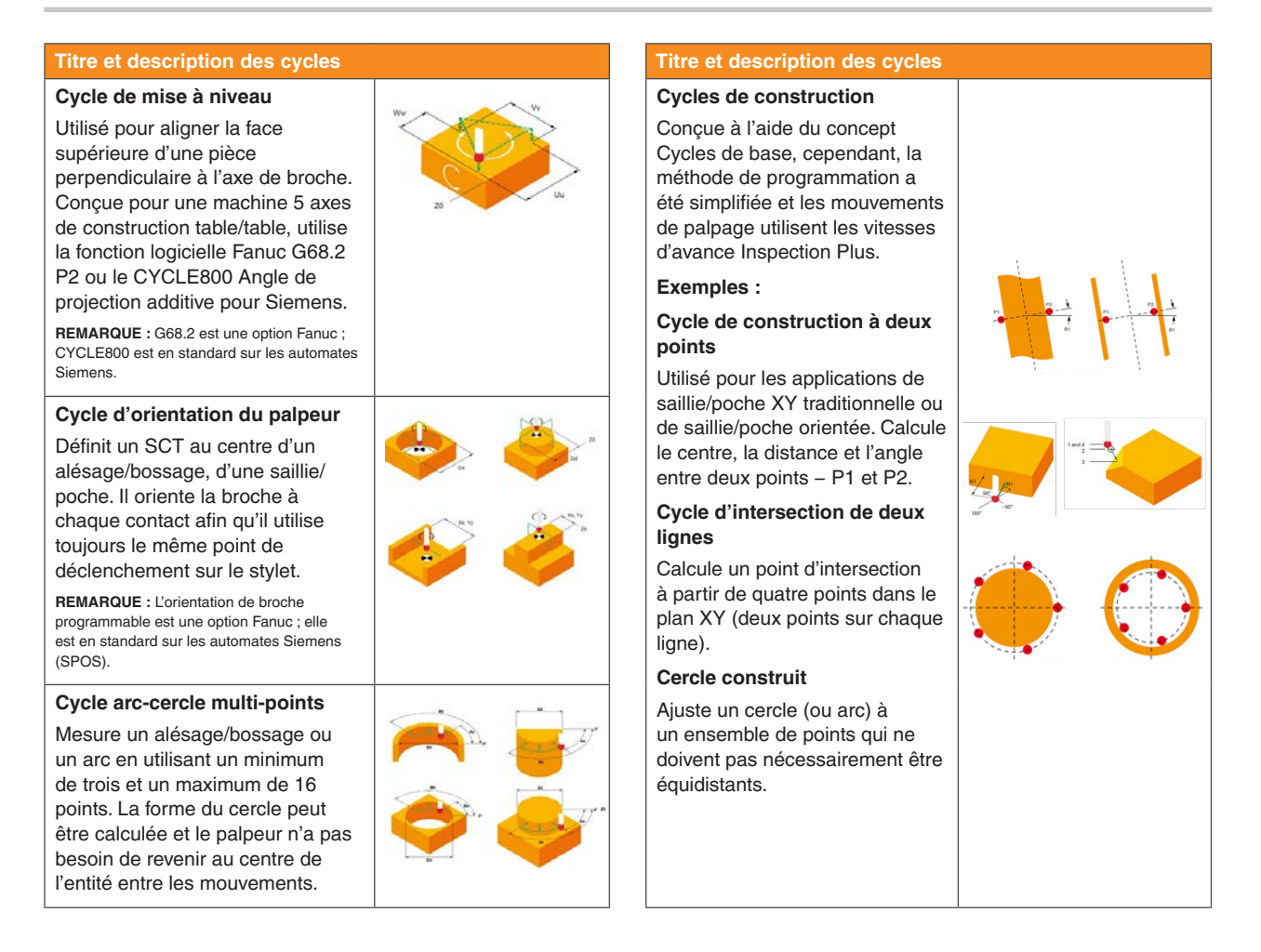

### **Cycles avancés − Exigences Inspection Plus**

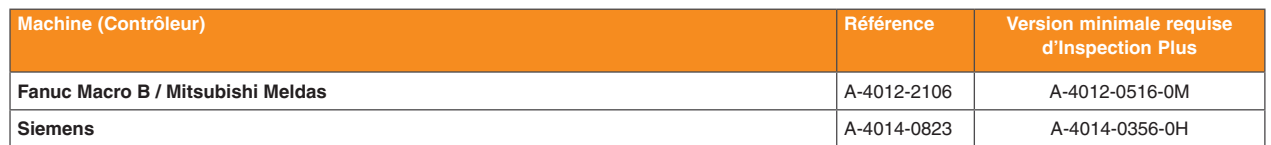

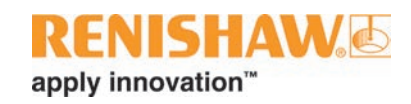

## <span id="page-8-0"></span>**Logiciel de réglage d'outils par contact pour centres d'usinage**

Le [logiciel Renishaw de réglage d'outils par contact](http://www.renishaw.com/toolsetting) pour centres d'usinage est facile à paramétrer en fonction de la configuration machine. Ce logiciel convient à la majorité des applications, surtout quand on l'utilise avec les normes industrielles de palpeurs que sont les TS27R, RTS et OTS de Renishaw.

Les utilisateurs expérimentés peuvent créer et exécuter des cycles avec des techniques conventionnelles de code G. La gamme Renishaw d'interfaces utilisateur conviviales (avec Set and Inspect) s'adresse aux utilisateurs novices et moins expérimentés. (voir page 7.1 pour plus de détails).

Le logiciel de réglage d'outils par contact comprend également une option GoProbe permettant de choisir entre une méthode de programmation conventionnelle et la méthode GoProbe.

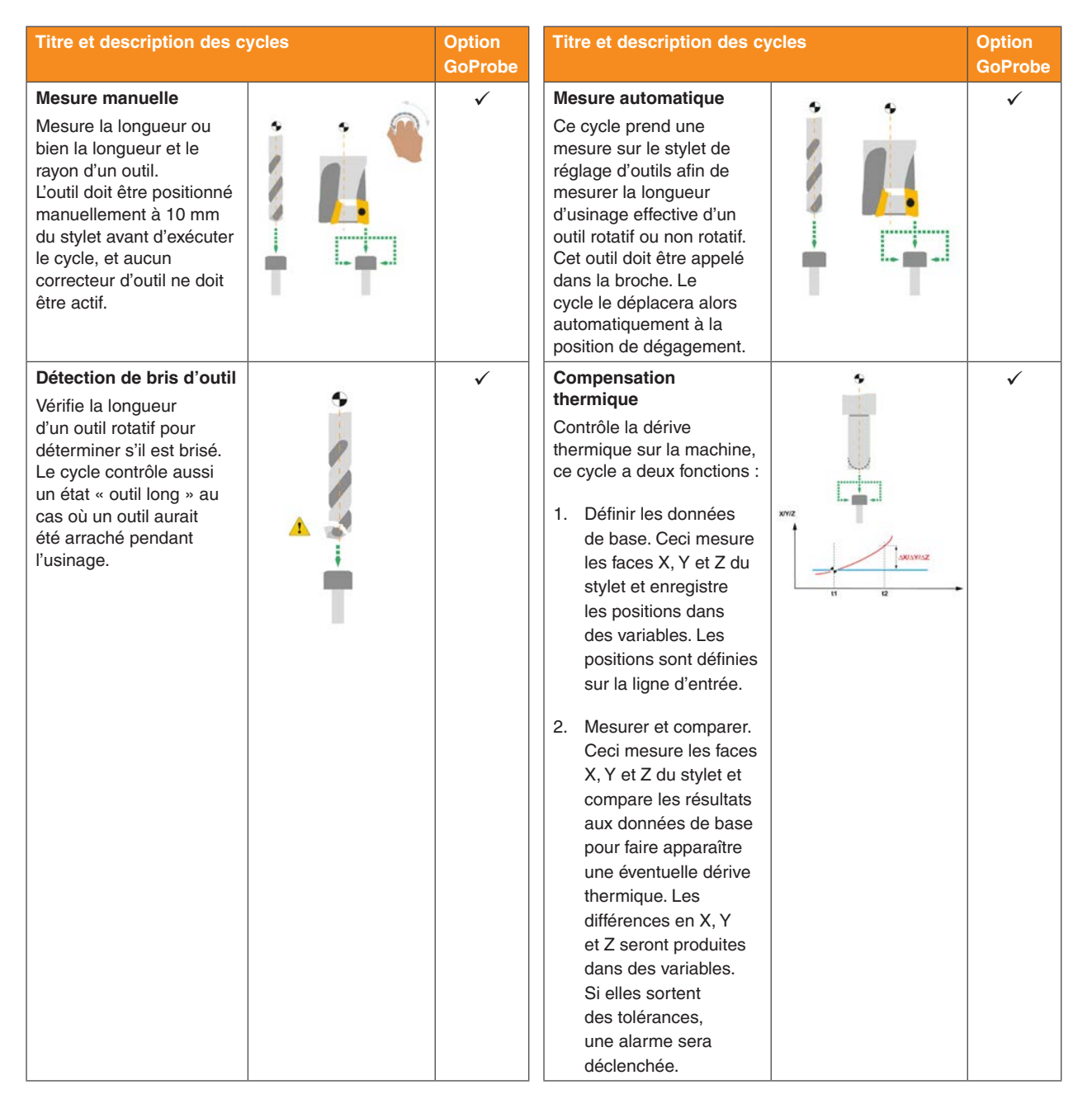

### **Logiciel de réglage d'outils par contact pour centres d'usinage**

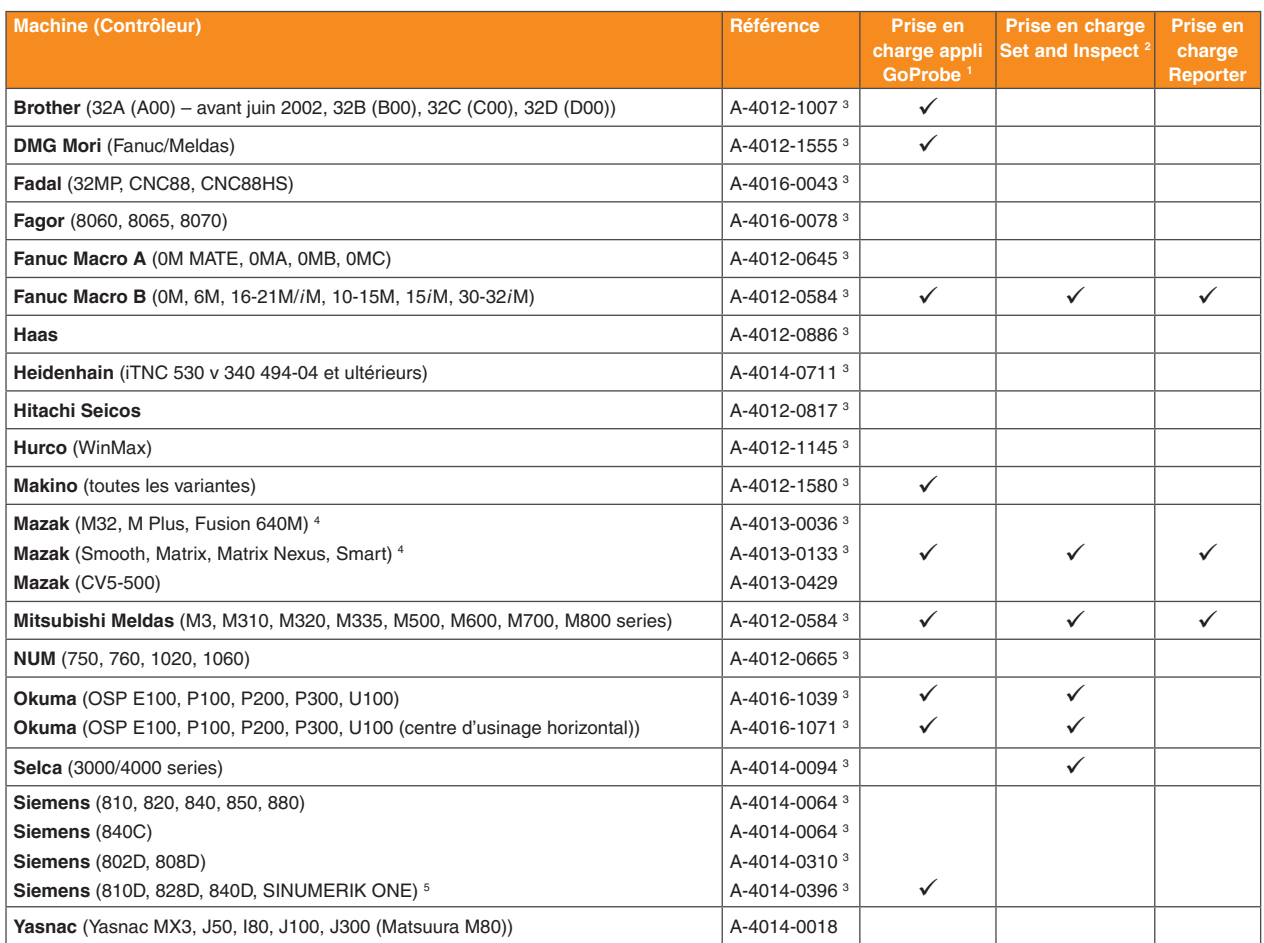

**Merci d'indiquer la référence au moment de passer commande.**

#### **Remarques :**

- <sup>1</sup> Voir [page 8.1](#page-36-1) pour les exigences logicielles macro minimum.
- <sup>2</sup> Voir [page 7.2](#page-33-1) pour les exigences logicielles macro minimum.
- <sup>3</sup> Avec réglage d'outils rotatifs.
- <sup>4</sup> EIA/ISO et compatible Mazatrol.
- <sup>5</sup> Le logiciel n'est pas pris en charge sur les automates Siemens powerline d'une version antérieure à 5.0. Adressez-vous à Renishaw pour la compatibilité avec les automates plus anciens.

### **Logiciel de réglage de longueur d'outil (LTS) pour centres d'usinage**

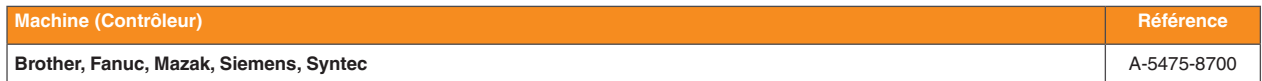

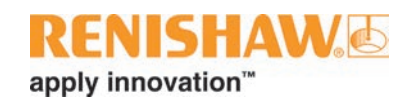

## <span id="page-10-0"></span>**Logiciel de réglage d'outils sans contact pour centres d'usinage**

Le [NCTS](http://www.renishaw.com/ncts) (système de réglage d'outils sans contact) a été conçu pour aider les opérateurs de machines-outils à régler les outils et à réaliser des mesures grande vitesse et haute précision des outils d'usinage. C'est la formule préférée pour les applications faisant appel à des outils délicats et/ou quand un système de réglage d'outils ne doit pas entraver l'enveloppe de travail d'une machine.

Les utilisateurs expérimentés peuvent créer et exécuter des cycles avec des techniques conventionnelles de code G. La gamme Renishaw d'interfaces utilisateur conviviales (avec Set and Inspect) et l'application pour smartphone GoProbe s'adressent aux utilisateurs novices et moins expérimentés (voir [pages 7.2](#page-33-1) et [8.1](#page-36-1) pour plus de détails à ce sujet).

Deux méthodes de mesure sont disponibles avec le système de réglage d'outil sans contact : Réglage d'outil Mode 1 (TSM1), où l'outil est mesuré lorsqu'il pénètre dans le faisceau (transition lumière-obscurité) et Réglage d'outil Mode 2 (TSM2), où l'outil est mesuré lorsqu'il entre et sort du faisceau (transition obscurité-lumière). Tous les packages prennent en charge TSM1 ; les packages plus récents prennent en charge TSM1 et TSM2.

Lorsque les deux modes sont possibles, la décision d'utiliser TSM1 ou TSM2 est généralement basée sur la disponibilité de codes M et les conditions de mesure (par exemple, dans des conditions humides, TSM2 est recommandé).

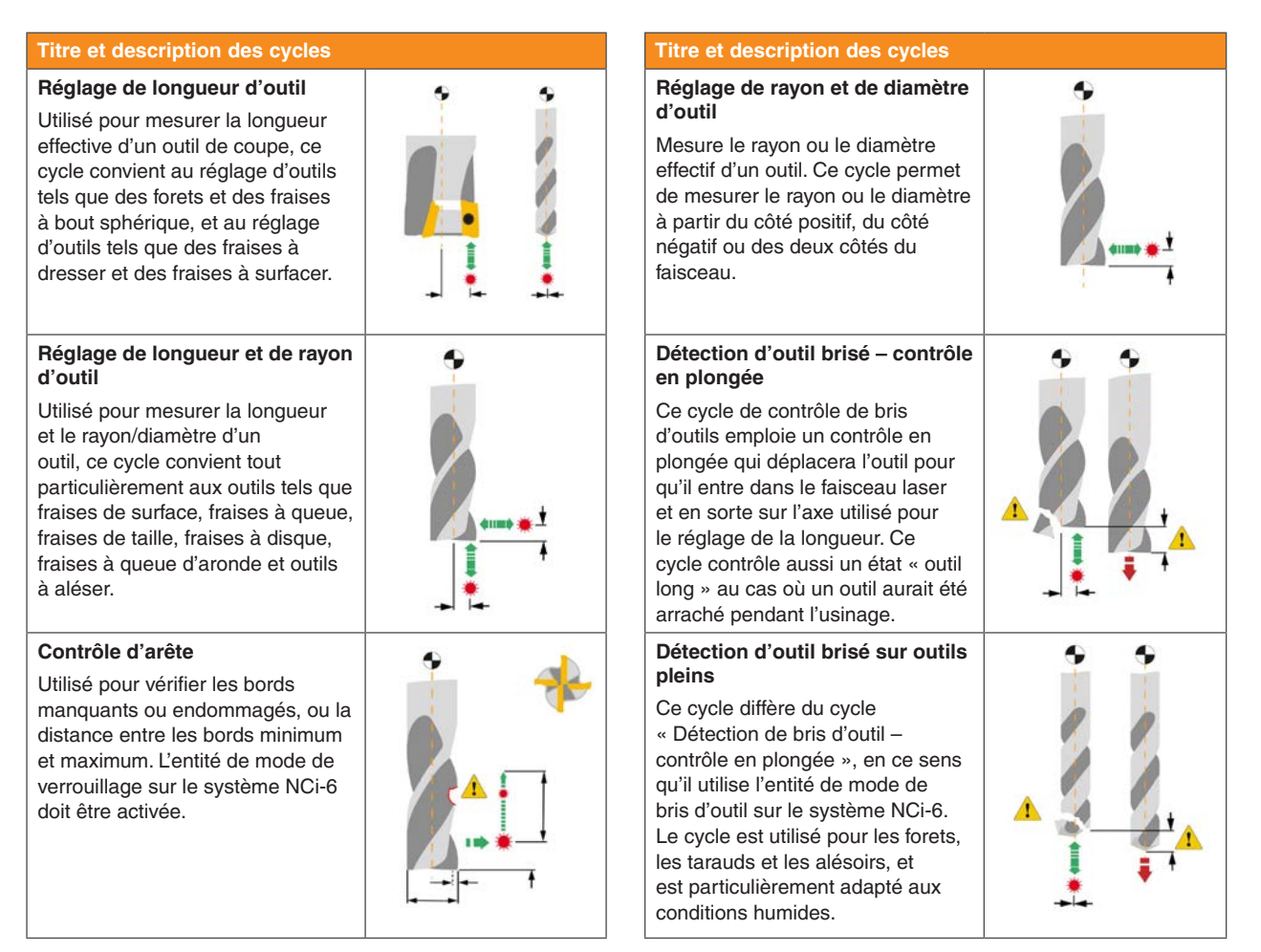

#### **Contrôle de rayon et de profil linéaire de fraise**

Utilisé pour vérifier la forme spécifique d'une fraise profilée, ce cycle convient en particulier aux porte-plaquettes, fraises à rayons de pointe et fraises à profil linéaire. L'entité de mode de verrouillage sur le système NCi-6 doit être activée.\*

#### **Suivi de compensation de température**

Utilisé pour calibrer le système NCTS, il convient d'exécuter ce cycle périodiquement pendant des opérations d'usinage pour compenser une éventuelle dilatation, dans l'axe de la broche et/ou dans l'axe de mesure radiale, produite par des changements de température au niveau de la machine-outil. \*

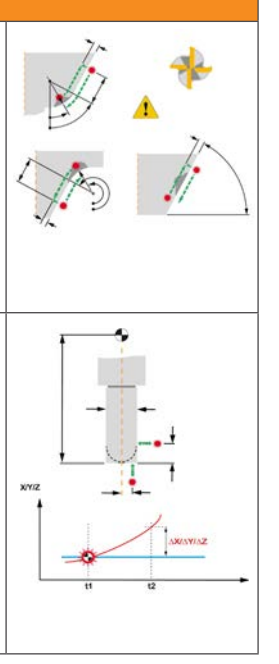

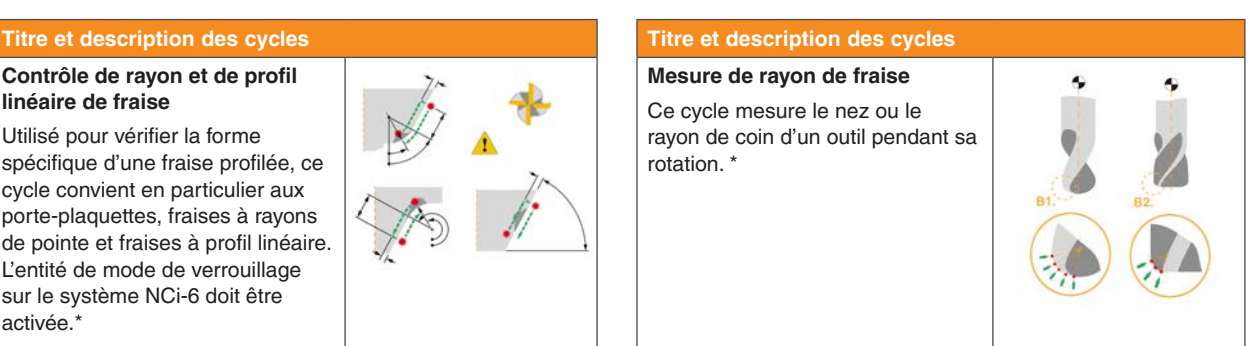

\* La disponibilité de ce cycle dépend du logiciel.

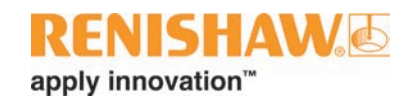

#### **Logiciel de réglage d'outils sans contact pour centres d'usinage**

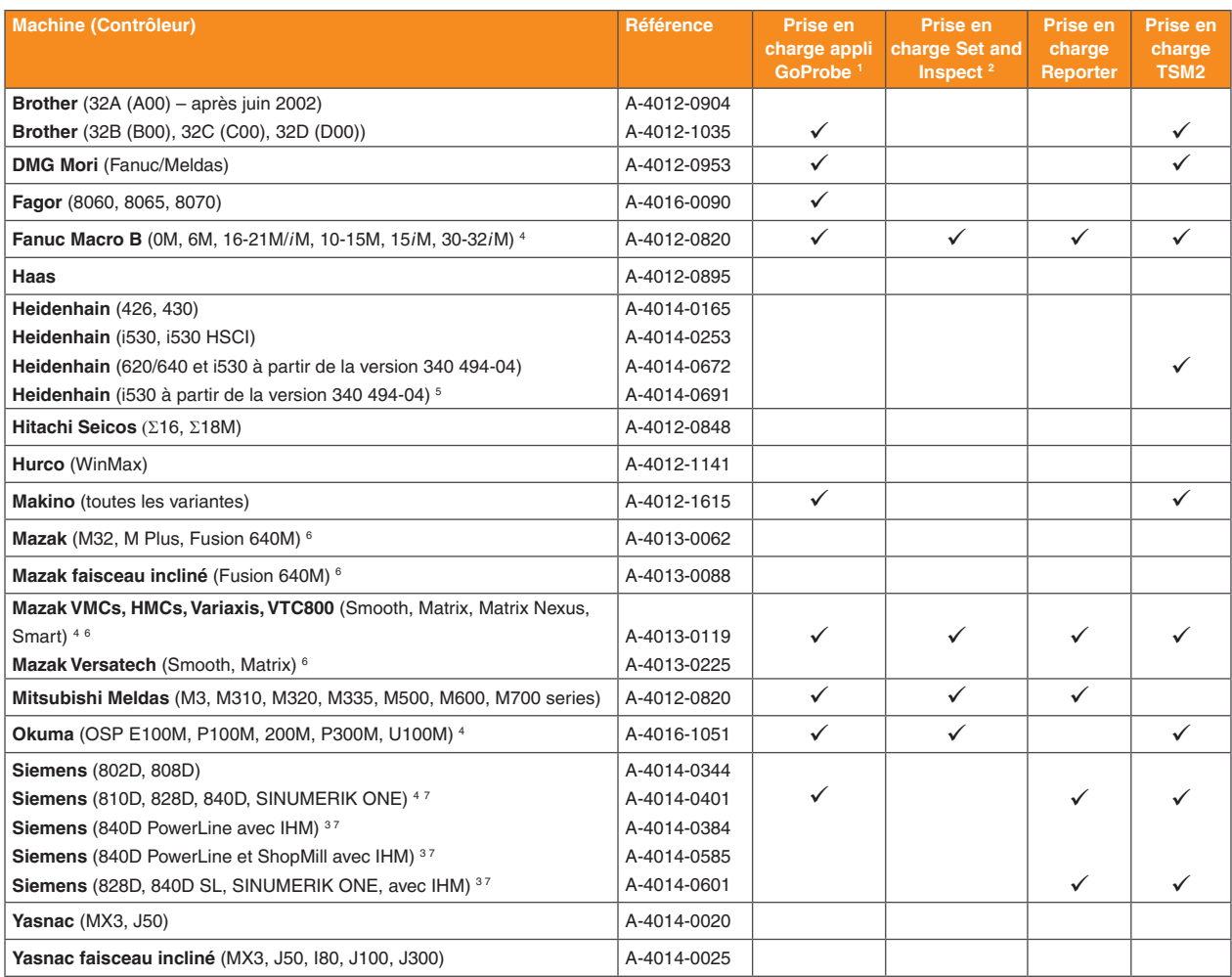

**Merci d'indiquer la référence au moment de passer commande.**

- <sup>1</sup> Voir [page 8.1](#page-36-1) pour les exigences logicielles macro minimum.
- <sup>2</sup> Voir [page 7.2](#page-33-1) pour les exigences logicielles macro minimum.
- <sup>3</sup> Avec interface utilisateur.
- <sup>4</sup> Faisceau incliné inclus en option.
- <sup>5</sup> Comprend l'option faisceau orienté/kit conditions humides.
- <sup>6</sup> EIA/ISO et compatible Mazatrol.
- <sup>7</sup> Le logiciel n'est pas pris en charge sur les automates Siemens powerline d'une version antérieure à 5.0. Adressez-vous à Renishaw pour la compatibilité avec les automates plus anciens.

### **Package de composants additionnels de cycles avancés pour le logiciel de réglage d'outil sans contact**

Les cycles avancés sont des composants additionnels au logiciel de réglage d'outil sans contact standard. Les cycles avancés offrent des fonctionnalités supplémentaires et sont généralement utilisés dans des applications avancées.

#### **Titre et description des cycles Titre et description des cycles Longueur d'outil et mesure du rayon avec contrôle d'excentricité** Mesure la longueur et le rayon/ diamètre d'un outil, et calcule l'excentricité de l'outil. L'excentricité

de l'outil calculée est comparée à la valeur de tolérance d'excentricité. **REMARQUE :** Ce cycle nécessite que la machine oriente la broche à des angles différents. L'orientation de broche

programmable n'est pas une fonction standard sur toutes les CN et sa disponibilité doit être vérifiée.

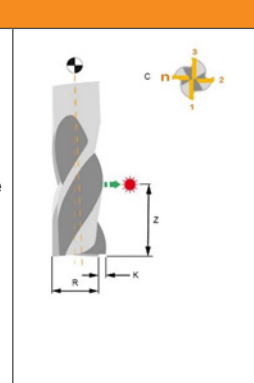

**Cycle d'orientation de la broche TSM2**

Ce cycle définit une orientation de la broche en position de référence (SPOS=0). L'outil est mis dans la position de référence, la rotation cesse et la mesure commence. A la fin du cycle, l'outil s'orientera vers la moyenne des points mesurés à moins qu'un angle additif soit utilisé. Dans ce cas, l'outil s'orientera vers la moyenne plus l'angle additif.

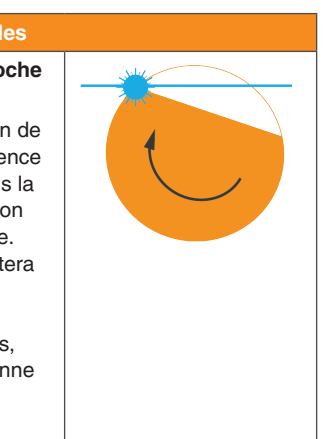

### **Cycles avancés − Exigences du logiciel de réglage d'outil sans contact**

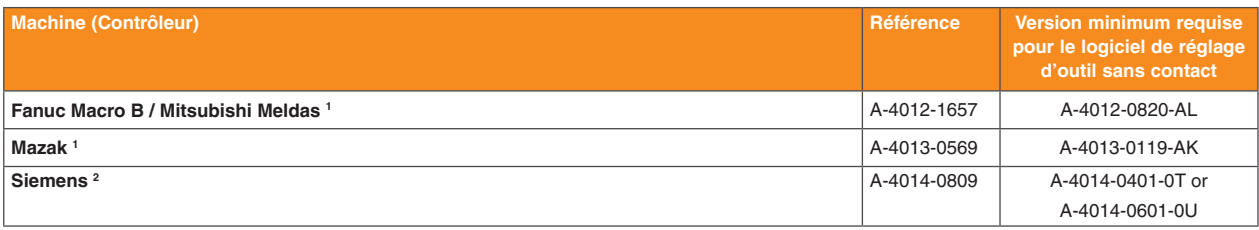

**Merci d'indiquer la référence au moment de passer commande.**

#### **Remarques :**

- Cycle de sortie uniquement.
- <sup>2</sup> Prend en charge les cycles TSM2 uniquement.

### **TRS2 logiciel de détection de bris d'outil pour centres d'usinage**

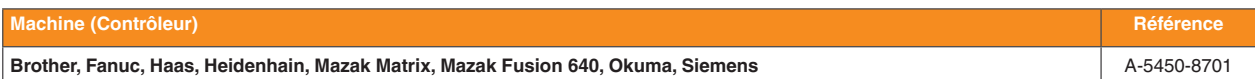

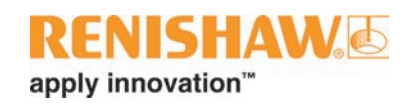

## <span id="page-14-0"></span>**Logiciel de palpage pour tours multiaxe et machines multitâches**

## **Logiciel Inspection pour tours multiaxe et machines multitâches**

Pour tenir compte de la place croissante que les machines multitâches occupent au sein de l'industrie manufacturière, Renishaw a amélioré la fonctionnalité de son logiciel Inspection afin qu'il puisse être utilisé dans des tâches d'usinage multiaxe. Grâce à un utilitaire d'installation fourni, le logiciel peut être configuré suivant les paramètres spécifiques d'une machine-outil.

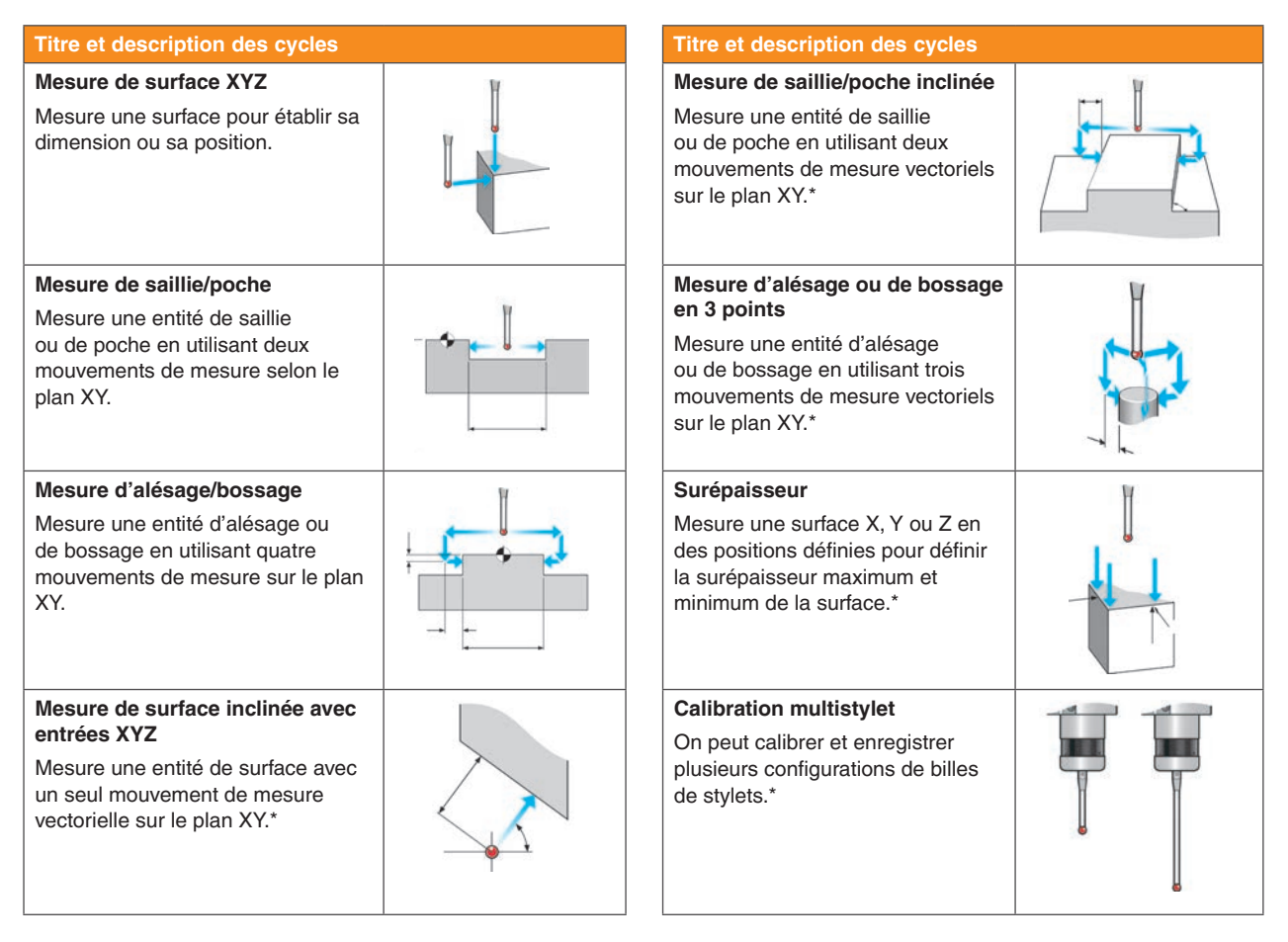

 $s$ uite  $\ldots$ 

\* La disponibilité de ce cycle dépend du logiciel.

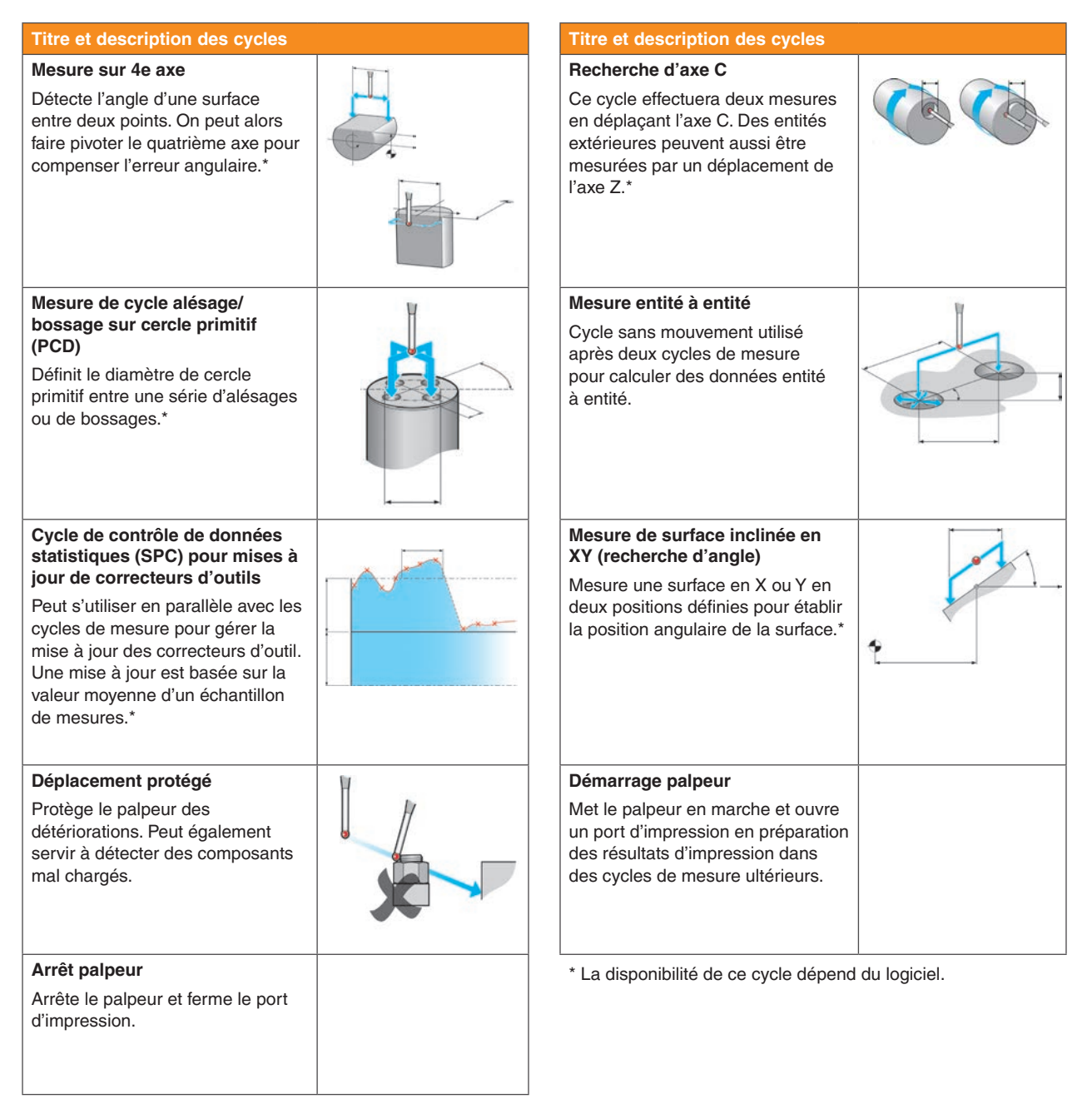

#### **Programme d'impression**

À l'issue de chaque cycle, on peut envoyer les résultats mesurés par le port RS232 à une imprimante ou à un ordinateur doté de l'interface de communication adéquate.

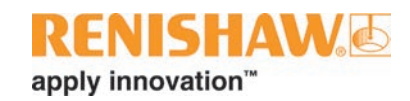

### **Logiciel Inspection pour tours multiaxe et machines multitâches**

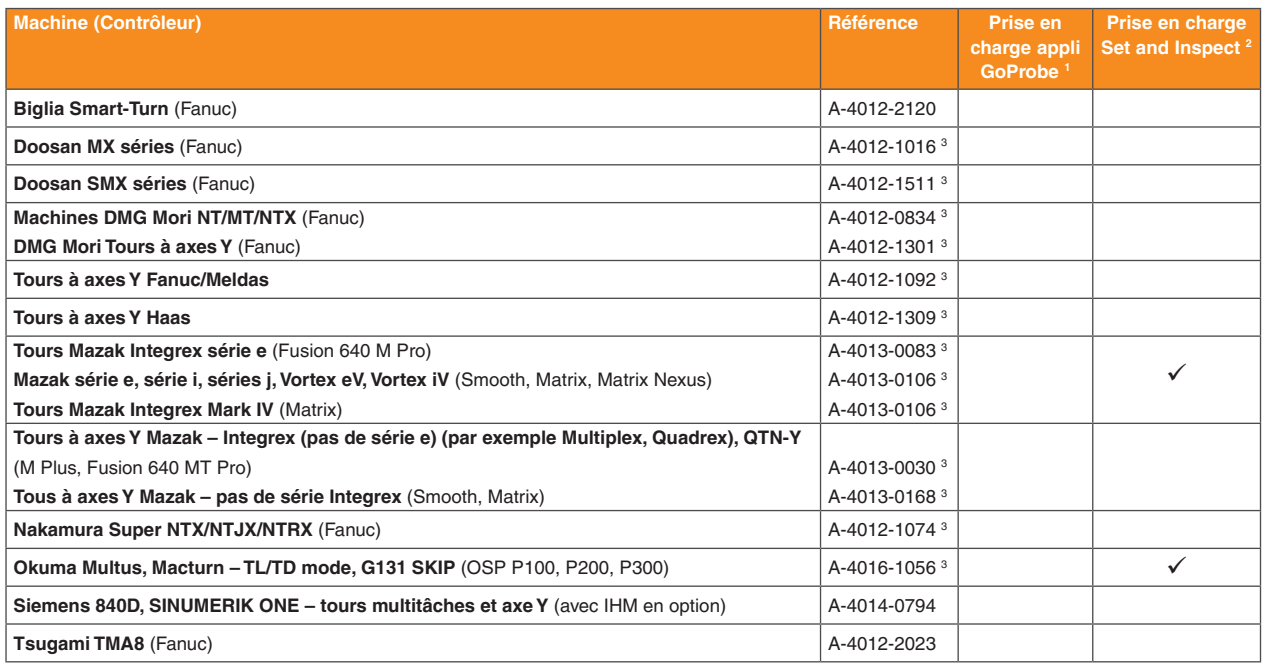

**Merci d'indiquer la référence au moment de passer commande.**

**Remarques :**

<sup>1</sup> Voir [page 8.1](#page-36-1) pour les exigences logicielles macro minimum.

<sup>2</sup> Voir [page 7.2](#page-33-1) pour les exigences logicielles macro minimum.

<sup>3</sup> Option d'impression disponible. Cette fonction dépend de l'automate.

## <span id="page-17-0"></span>**Logiciel de réglage d'outils par contact pour tours multiaxe et machines multitâches**

Le logiciel de réglage d'outils pour tours multiaxes et machines multitâches peut être installé et paramétré suivant la configuration de la machine-outil au moyen de l'utilitaire d'installation fourni. Il est possible de régler les outils manuellement ou automatiquement. Le cycle de réglage d'outils manuel sert à positionner manuellement l'outil à proximité du stylet avant de régler un outil. Le cycle de réglage d'outils automatique permet de positionner l'outil automatiquement à proximité du stylet ainsi qu'à régler l'outil.

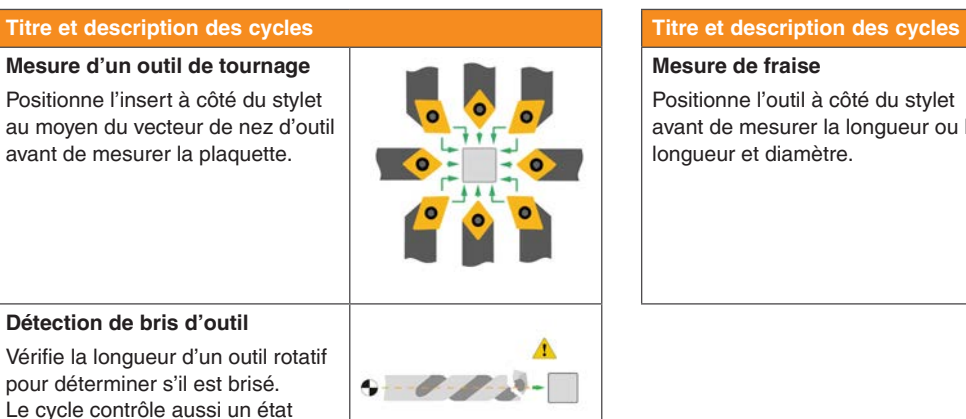

Le cycle contrôle aussi un état « outil long » au cas où un outil aurait été arraché pendant l'usinage.

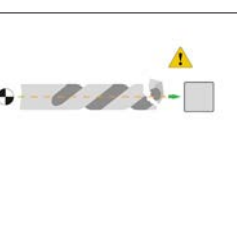

**Mesure de fraise**

Positionne l'outil à côté du stylet avant de mesurer la longueur ou la longueur et diamètre.

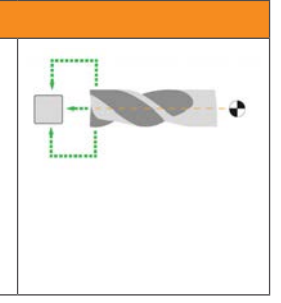

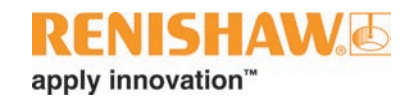

### **Logiciel de réglage d'outils par contact pour tours multiaxe et machines multitâches**

#### **Cycles de mesure de fraise et d'outil de tournage**

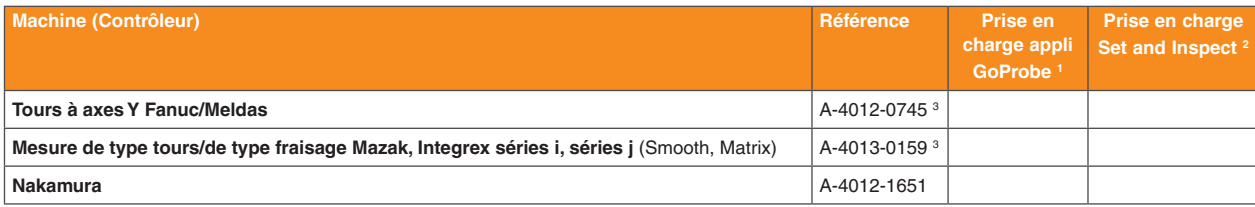

**Merci d'indiquer la référence au moment de passer commande.**

#### **Remarques :**

- Voir [page 8.1](#page-36-1) pour les exigences logicielles macro minimum.
- <sup>2</sup> Voir [page 7.2](#page-33-1) pour les exigences logicielles macro minimum.
- <sup>3</sup> Ces packages nécessitent généralement une prise en charge d'applications supplémentaires pour adapter le logiciel à la configuration des machines. Contactez Renishaw pour de plus amples conseils avant d'acheter ces packages.

#### **Cycles de mesure pour outil de tournage**

Ces cycles sont destinés à la mesure d'outils de tournage sur une machine multitâche. À utiliser avec un package NCTS ou CTS rotatif si apport d'une solution pour tous les types d'outils.

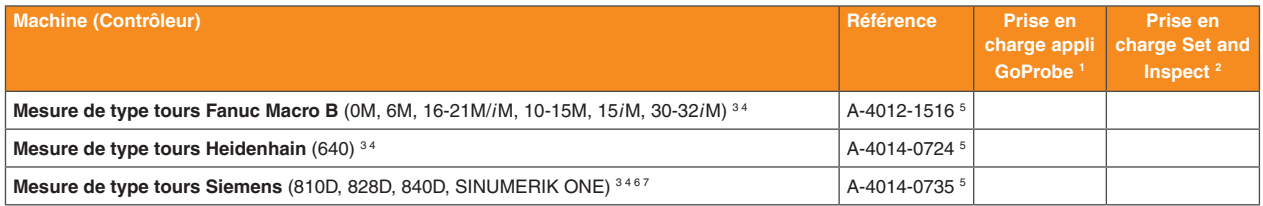

**Merci d'indiquer la référence au moment de passer commande.**

- <sup>1</sup> Voir [page 8.1](#page-36-1) pour les exigences logicielles macro minimum.
- <sup>2</sup> Voir [page 7.2](#page-33-1) pour les exigences logicielles macro minimum.
- <sup>3</sup> Ces logiciels prennent en charge l'APC.
- <sup>4</sup> Au besoin, l'élément de mesure d'outils de tournage peut être utilisé en parallèle avec le logiciel de réglage d'outils sans contact correspondant.
- 5 Ces packages nécessitent généralement une prise en charge d'applications supplémentaires pour adapter le logiciel à la configuration des machines. Contactez Renishaw pour de plus amples conseils avant d'acheter ces packages.
- 6 Le logiciel n'est pas pris en charge sur les automates Siemens powerline d'une version antérieure à 5.0. Adressez-vous à Renishaw pour la compatibilité avec les automates plus anciens.
- 7 Comprend l'option interface graphique utilisateur.

## <span id="page-19-0"></span>**Logiciel de réglage d'outils sans contact pour tours multiaxe et machines multitâches**

Le NCTS (système de réglage d'outils sans contact) convient particulièrement aux applications utilisant des outils délicats et/ou lorsque le palpeur ne doit pas gêner l'enveloppe de travail de la machine.

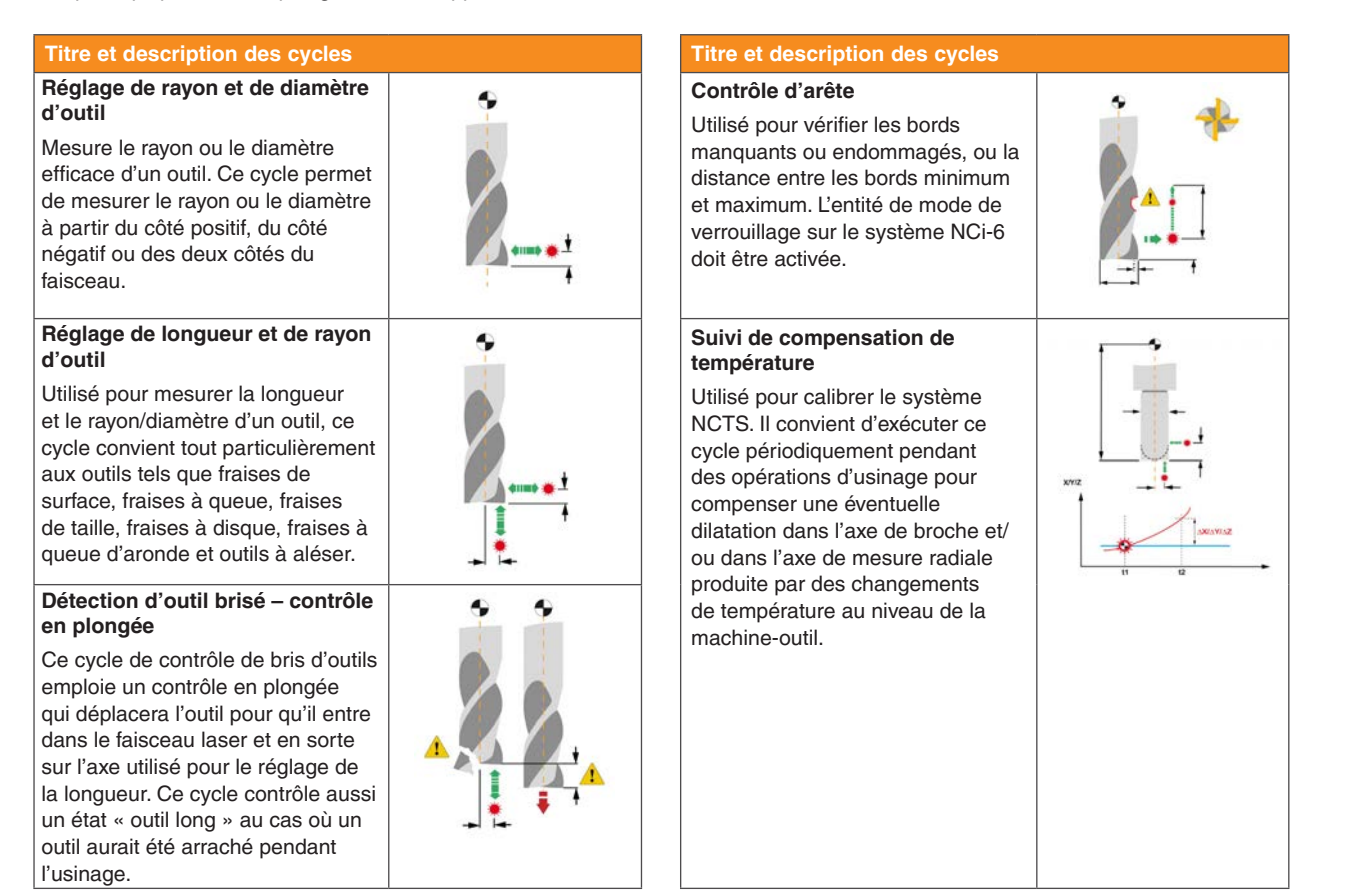

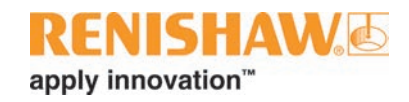

### **Logiciel de réglage d'outils sans contact pour tours multiaxe et machines multitâches**

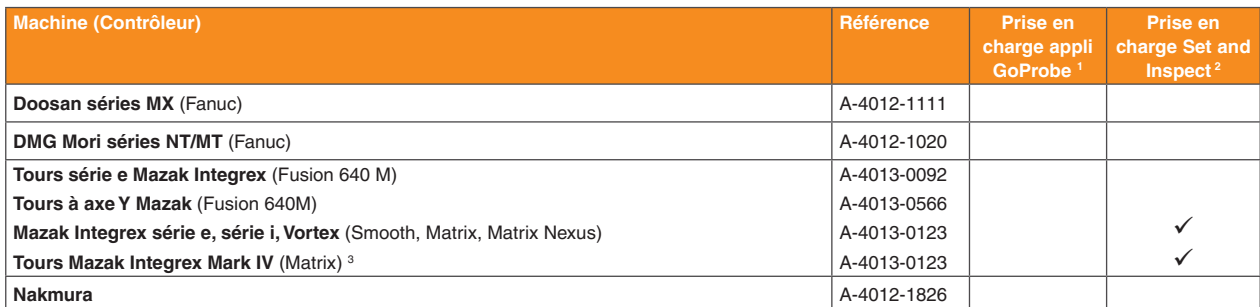

**Merci d'indiquer la référence au moment de passer commande.**

- <sup>1</sup> Voir [page 8.1](#page-36-1) pour les exigences logicielles macro minimum.
- <sup>2</sup> Voir [page 7.2](#page-33-1) pour les exigences logicielles macro minimum.
- <sup>3</sup> La prise en charge de ce modèle de machine est limitée aux versions logicielles jusqu'à et incluant la version 0N.

# <span id="page-21-0"></span>**Logiciel de palpage pour tours**

## **Logiciel Inspection pour tours**

Le logiciel Inspection pour tours est conçu pour que les opérateurs disposent d'une manière efficace pour régler un système de coordonnées et pour réaliser des contrôles de pièces. Grâce à l'utilitaire d'installation fourni, ce logiciel est facile à paramétrer en fonction de la configuration machine.

Caractéristiques des cycles :

- **Contrôle de dimension :** Mise à jour automatique des correcteurs d'outil.
- **Commande de position :** Mise à jour des origines programme pour un positionnement précis des pièces.
- **Erreur de mesure :** Enregistrable dans un correcteur d'outil de réserve.
- **Limite de tolérance :** Des limites peuvent être définies pour déclencher une alarme si l'entité est hors tolérances.
- **Résultats de mesure :** Possibilité d'envoyer par l'interface RS232 à une imprimante ou un ordinateur.

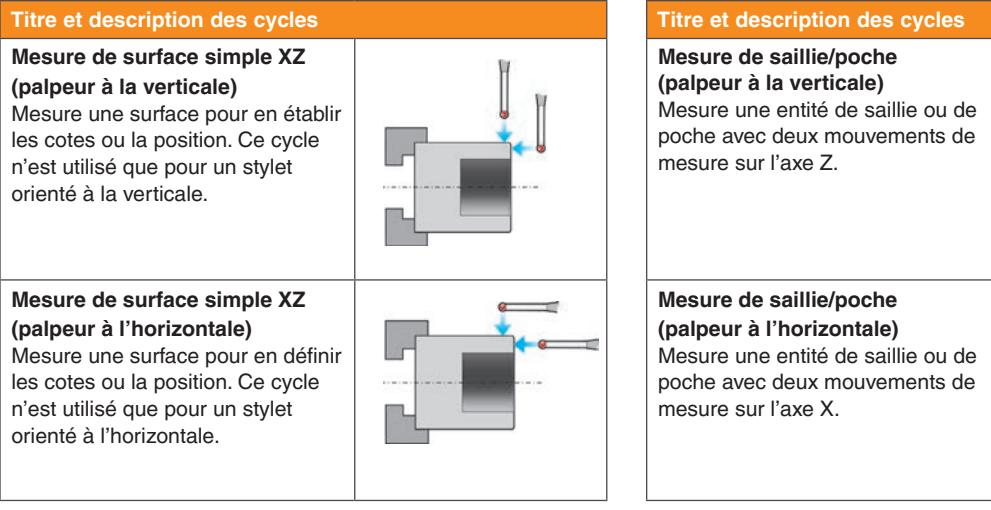

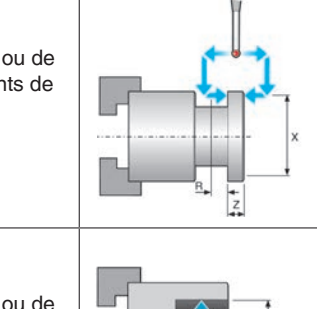

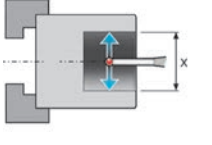

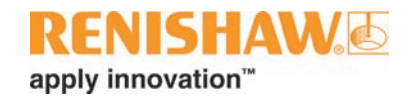

### **Logiciel Inspection pour tours**

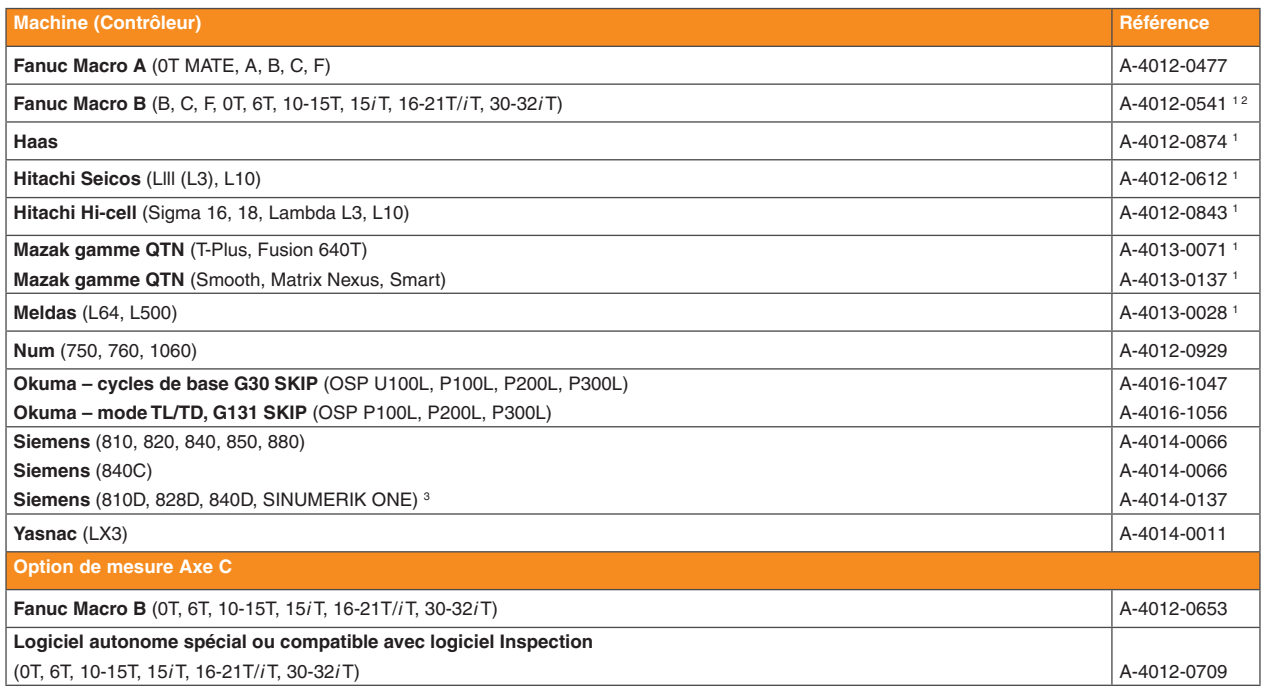

**Merci d'indiquer la référence au moment de passer commande.**

- <sup>1</sup> Option d'impression disponible. Cette fonction dépend de l'automate.
- <sup>2</sup> Cycles d'axe C inclus.
- <sup>3</sup> Le logiciel n'est pas pris en charge sur les automates Siemens powerline d'une version antérieure à 5.0. Adressez-vous à Renishaw pour la compatibilité avec les automates plus anciens.

## <span id="page-23-0"></span>**Logiciel de réglage d'outils pour tours**

Le logiciel de réglage d'outils Renishaw pour tours permet d'effectuer ces opérations manuellement ou automatiquement. Le cycle de réglage d'outils manuel est utilisé après un positionnement manuel de l'outil à proximité du stylet avant de régler cet outil. De son côté, le cycle de réglage d'outils automatique sert à positionner l'outil par rapport au stylet automatiquement ainsi qu'à régler l'outil.

## **Titre et description des cycles Titre et description des cycles Mesure d'un outil de tournage** Positionne l'insert à côté du stylet au moyen du vecteur de nez d'outil avant de mesurer la plaquette.

**Mesure de fraise**

Positionne l'outil à côté du stylet avant de mesurer la longueur ou la longueur et diamètre.

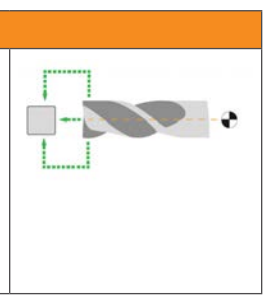

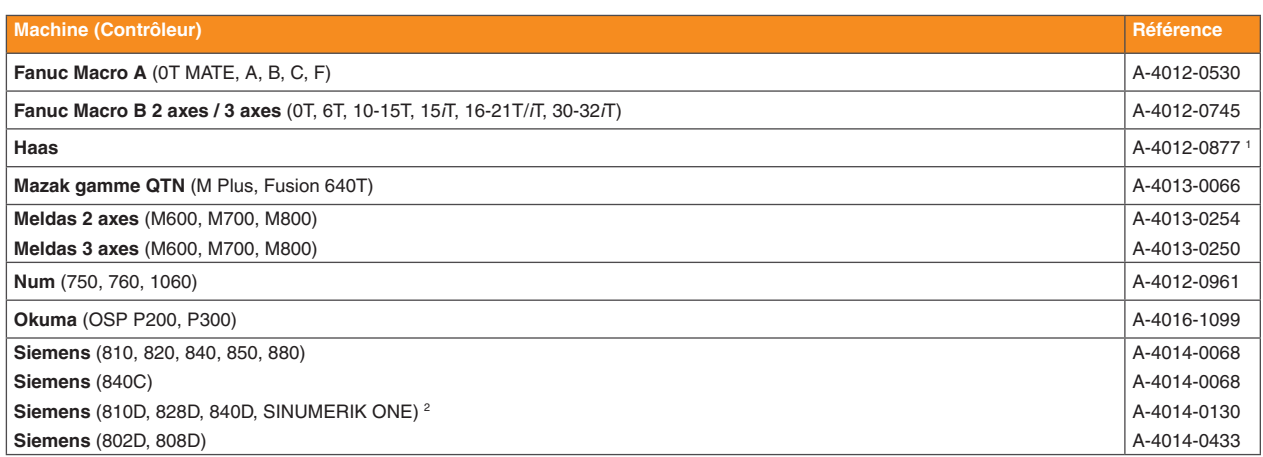

**Merci d'indiquer la référence au moment de passer commande.**

- <sup>1</sup> Manuel ou Manuel avec option automatique.
- <sup>2</sup> Le logiciel n'est pas pris en charge sur les automates Siemens powerline d'une version antérieure à 5.0. Adressez-vous à Renishaw pour la compatibilité avec les automates plus anciens.

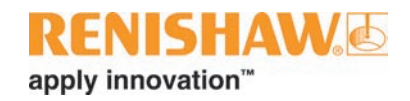

# <span id="page-24-0"></span>**Logiciel Productivity+™ Active Editor Pro pour machines-outils**

[Productivity+™](https://www.renishaw.com/en/productivity-pc-based-probe-software-for-machining-centres--6252) est le nom d'une famille de progiciels étroitement intégrés pour une utilisation avec des palpeurs à déclenchement par contact Renishaw et le palpeur de scanning OSP60.

### **Productivity+™ Active Editor Pro**

Productivity+ Active Editor Pro propose aux utilisateurs un environnement simple à utiliser pour intégrer des sous-programmes de mesure et d'inspection en cours de cycle dans les cycles d'usinage sans avoir d'expérience en programmation par codes G.

Il suffit d'importer un modèle solide de pièce et de choisir la géométrie d'entité requise pour générer une trajectoire de palpeur. Des options de programmation manuelles sont disponibles lorsqu'aucun modèle solide n'existe.

On peut ajouter des mesures, de la logique et des mises à jour à du code CN d'usinage existant, puis le faire passer par un post-processus pour générer un seul programme CN complet contenant les opérations d'usinage et de contrôle de pièce.

### **Productivity+™ CNC plug-in**

Le CNC plug-in de Productivity+™ est généralement utilisé avec le palpeur OSP60 doté de la technologie SPRINT™ pour enregistrer des données de position de surface XYZ absolues avec une précision exceptionnelle.

Ce logiciel sur machine pilote le palpeur OSP60 et la machine-outil, proposant un traitement des données et des capacités d'analyse améliorées de manière significative par rapport aux méthodes traditionnelles.

L'intégration étroite entre automate et CNC plug-in est étudiée pour générer un contrôle de process automatique en boucle fermée réduisant les interventions de l'opérateur.

Le logiciel dispose de son propre éditeur en ligne permettant aux programmes de mesure d'être écrits et mis à jour sur la machine. Productivity+ Active Editor Pro permet en outre de créer des programmes hors ligne.

La mesure d'entité prismatique, comprenant les cercles scannés et les plans scannés, est supportée par défaut. Lorsque l'inspection de géométrie de pièce plus complexe est nécessaire, une série de cycles et de boîtes à outils spécifiques à l'application, chacune axée sur un secteur industriel ou une tâche individuelle, sont disponibles.

Ces progiciels spécifiques offrent des solutions pour des applications telles que la mesure à grande vitesse de sections de pales, un bulletin de santé en moins de 60 secondes pour déterminer la capabilité de la machine – idéal avant l'usinage de pièces à forte valeur – et un scanning rapide et précis de surfaces de forme libre.

Pour plus d'informations sur la fonctionnalité des boîtes à outils, reportez-vous à **www.renishaw.com/toolkits**.

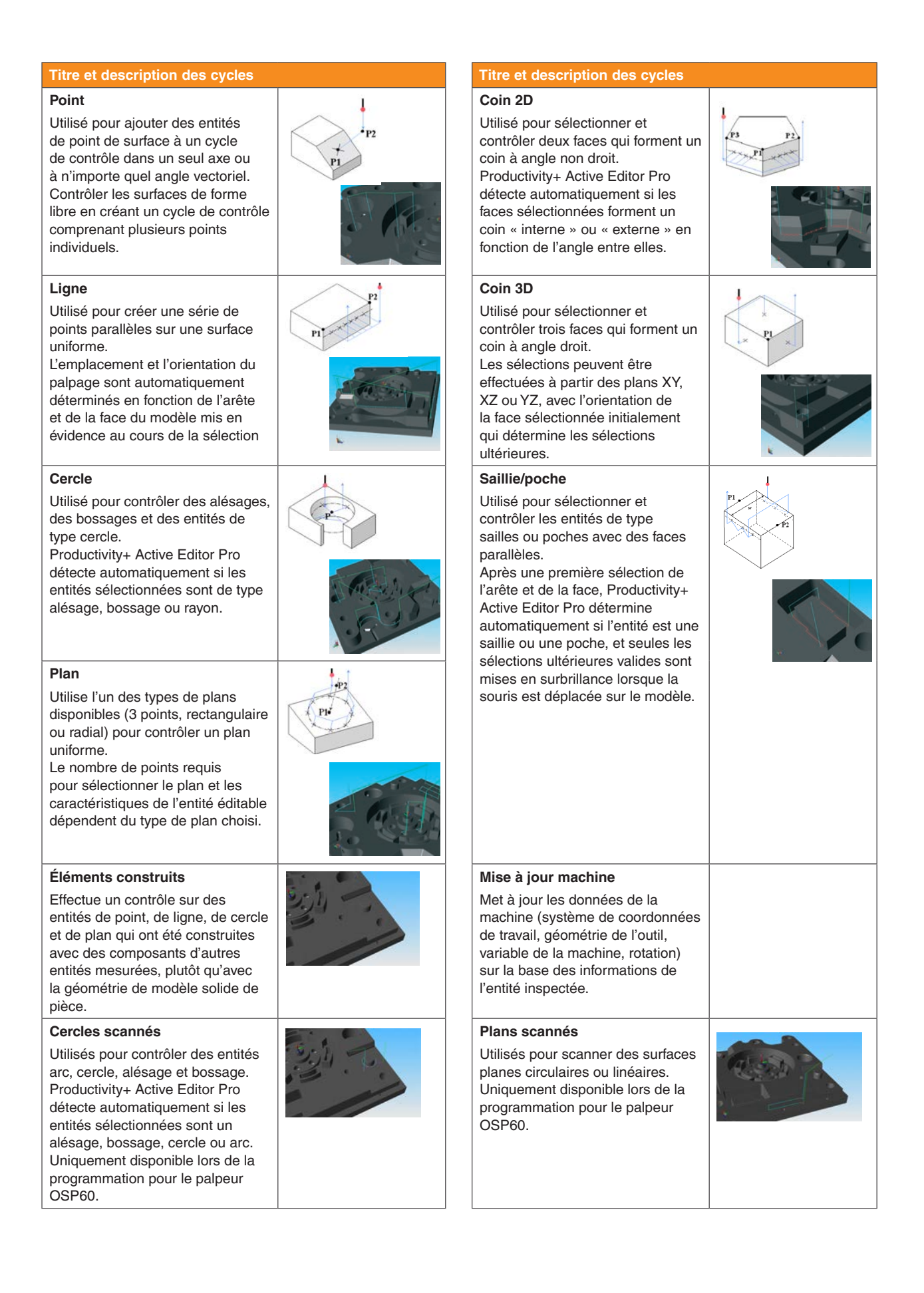

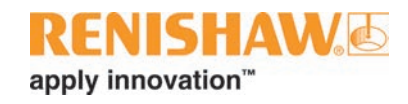

### **Logiciel Productivity+™**

#### **Productivity+™ Active Editor Pro**

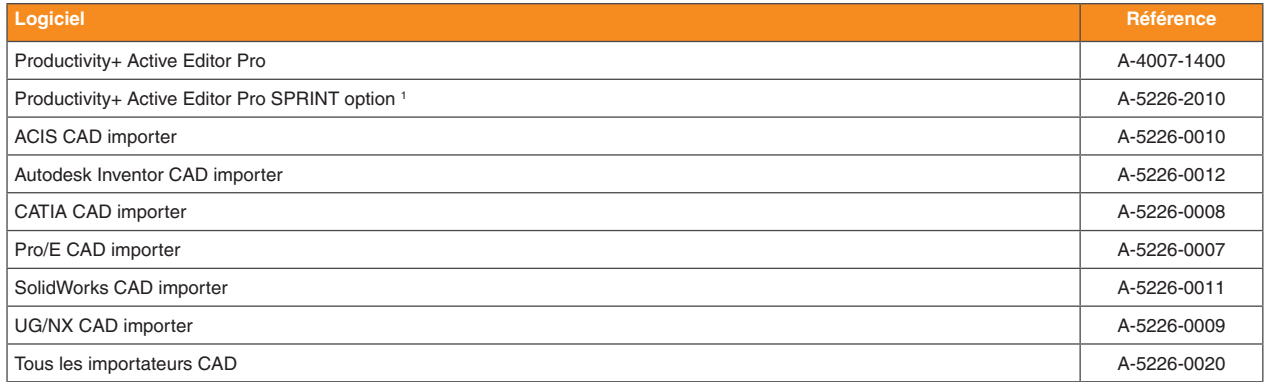

**Merci d'indiquer la référence au moment de passer commande.**

#### **Remarque :**

<sup>1</sup> Requis pour générer des programmes utilisant le palpeur de scanning OSP60. Compatible uniquement avec les automates répertoriés dans le tableau Productivity+ CNC plug-in ci-dessous.

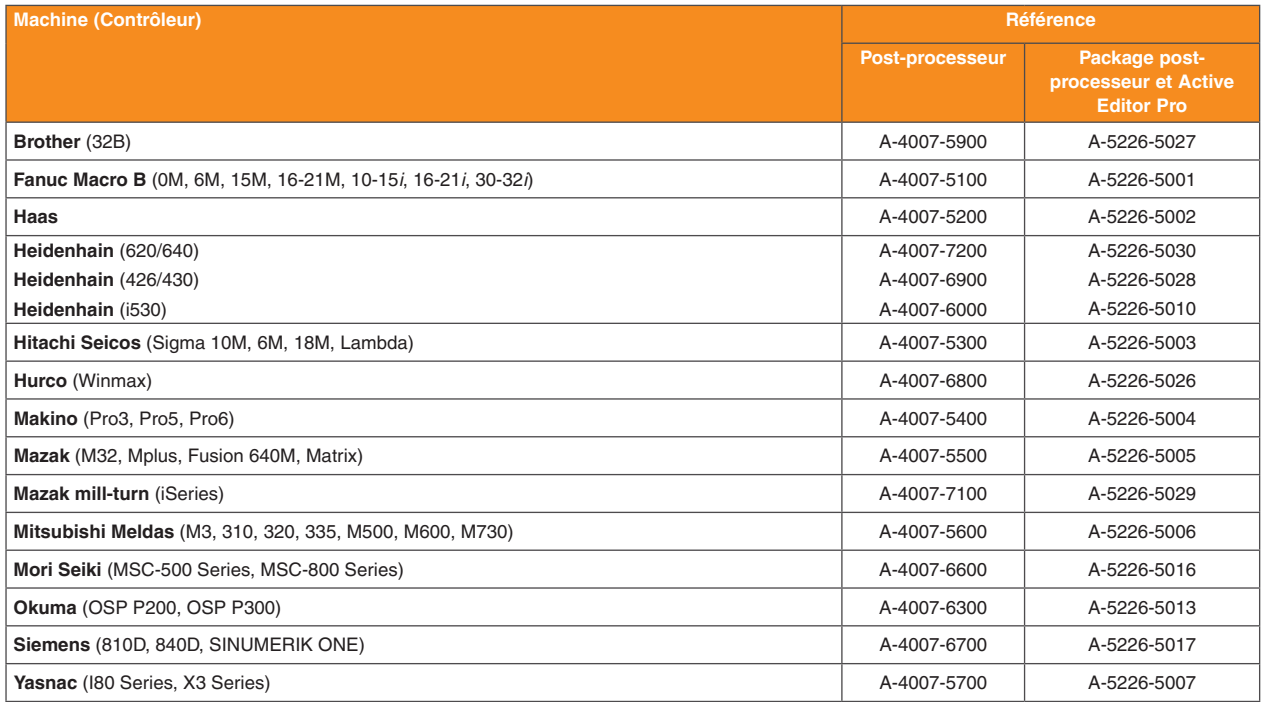

**Merci d'indiquer la référence au moment de passer commande.**

#### **Productivity+ CNC plug-in (pour les applications de scanning OSP60)**

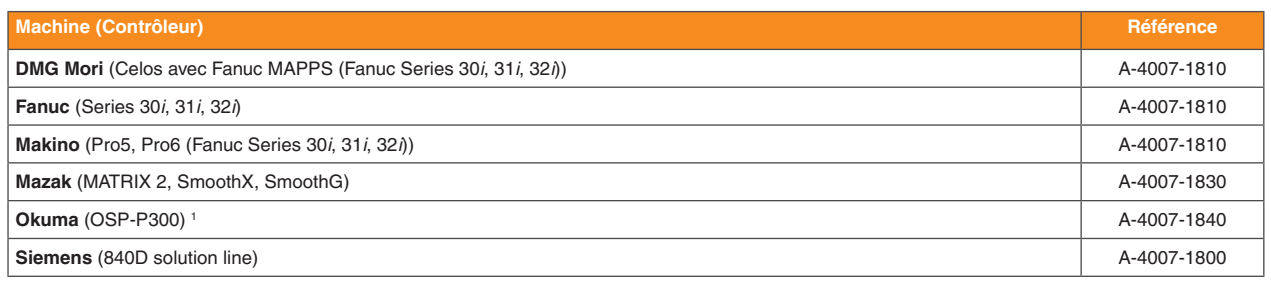

**Merci d'indiquer la référence au moment de passer commande.**

#### **Remarque :**

<sup>1</sup> La prise en charge concerne uniquement les centres d'usinage, pas les tours.

#### **Productivity+™ Toolkits (appropriées pour tous les automates qui prennent en charge CNC plug-in)**

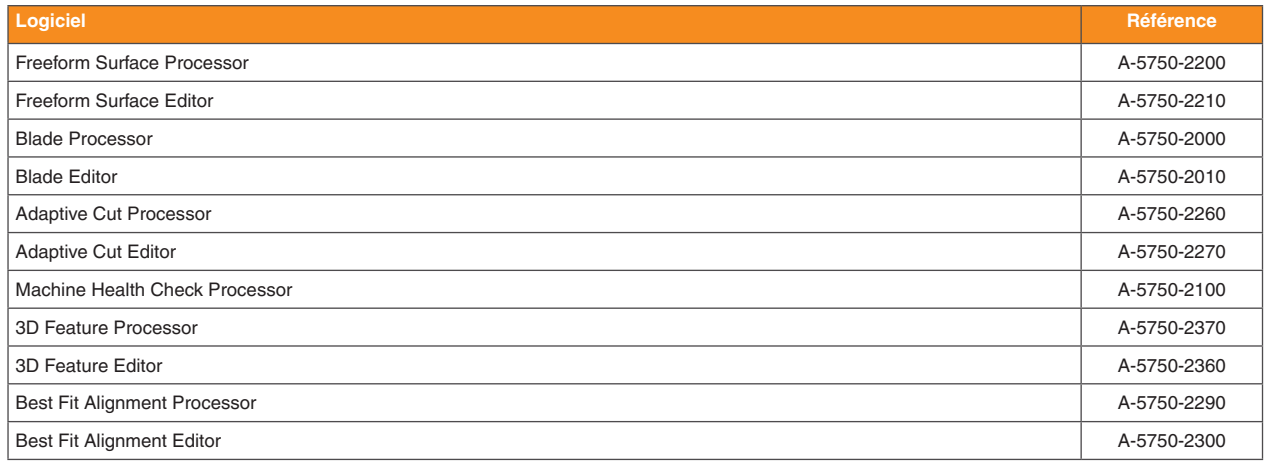

#### **Ensembles kit d'outils Productivity+™ 1**

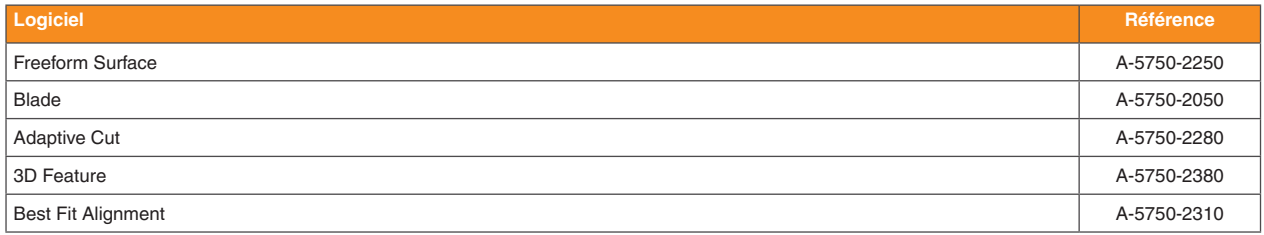

#### **Merci d'indiquer la référence au moment de passer commande.**

**Remarque :**

<sup>1</sup> Inclut le logiciel Editor et Processor.

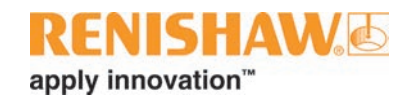

## <span id="page-28-0"></span>**SupaScan : mesure de point ultra-rapide et système de scanning pour les centres d'usinage**

[SupaScan](https://www.renishaw.com/en/supascan--42579) est un système de palpage sur machine facile à utiliser, capable de scanner des pièces et de mesurer des points d'une manière extraordinairement rapide.

Porté par la technologie SPRINT™, SupaScan constitue la solution la plus rapide de palpage sur machine pour le réglage de pièces, permettant une réduction significative du temps de cycle sur pièces prismatiques simples comparé à des mesures à déclenchement par contact. Le système peut également être utilisé pour déterminer les informations de forme – détection de défauts qui seraient manqués par des systèmes à déclenchement par contact – et pour la surveillance de l'état de surface, permettant d'identifier des problèmes tels que des ondulations excessives, des pics et des paliers sur la surface. Des corrections peuvent être apportées alors que la pièce se trouve encore sur la machine.

Le système peut être programmé en utilisant les macros en code G fournies. Les utilisateurs plus expérimentés peuvent souhaiter générer des programmes manuellement afin d'optimiser ces cycles pour réaliser des économies de temps supplémentaires ; par exemple, en ajustant la distance de retrait, la vitesse d'avance, ou en programmant la trajectoire d'outil la plus efficace entre les points de mesure.

Les résultats de mesure sont exportés vers des variables machine et peuvent être utilisés pour contrôler les process en aval. À des fins de rapport – l'application Surface Reporter en option fournit en temps réel une représentation graphique de l'état de surface de la pièce.

Les cycles disponibles et la compatibilité des automates sont répertoriés dans les tableaux ci-dessous.

Pour plus d'information, visitez notre site Internet **www.renishaw.fr/supascan**.

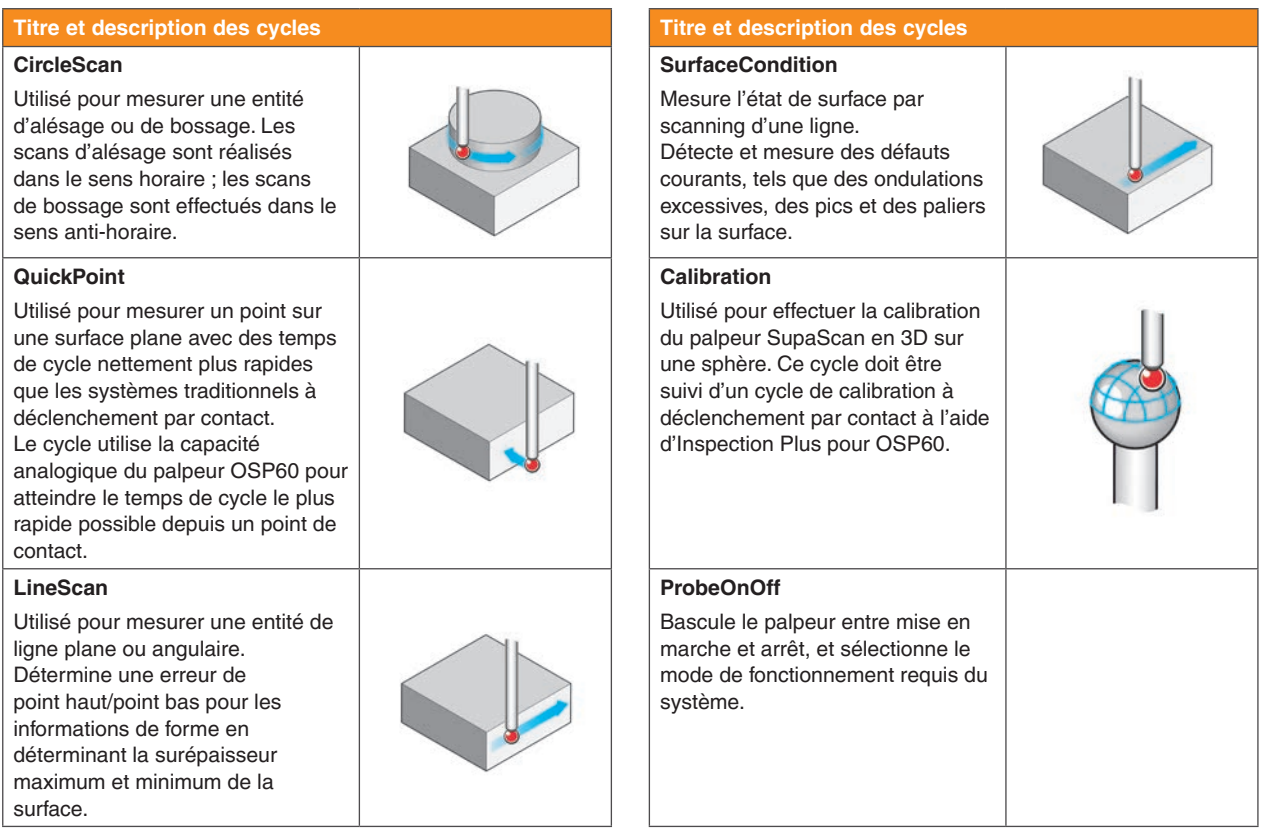

### **SupaScan**

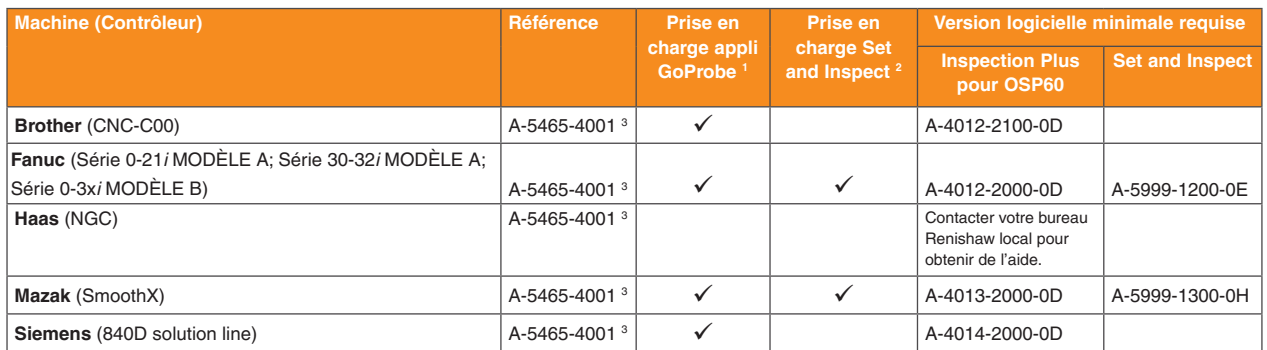

#### **Merci d'indiquer la référence au moment de passer commande.**

Pour connaître le document sur les critères de contrôleur applicables à votre machine-outil, rendez-vous sur **[www.renishaw.fr/supascandownloads](http://www.renishaw.fr/supascandownloads)**.

#### **Remarques :**

- Voir [page 8.1](#page-36-1) pour les exigences logicielles macro minimum.
- <sup>2</sup> Voir [page 7.2](#page-33-1) pour les exigences logicielles macro minimum.
- <sup>3</sup> SupaScan est livré sur une unité de traitement des données DPU-1 contenant des fichiers de base pour tous les automates pris en charge. Un kit SupaScan contenant tout le matériel nécessaire au système (DPU-1, palpeur, interface, récepteur et câblage) est également disponible. Pour commander, veuillez utiliser la référence de pièce A-5465-2000.

### **Application Surface Reporter**

L'application Surface Reporter est prise en charge sur les appareils fonctionnant sous Microsoft Windows 10 (32 ou 64 bits) ou version supérieure.

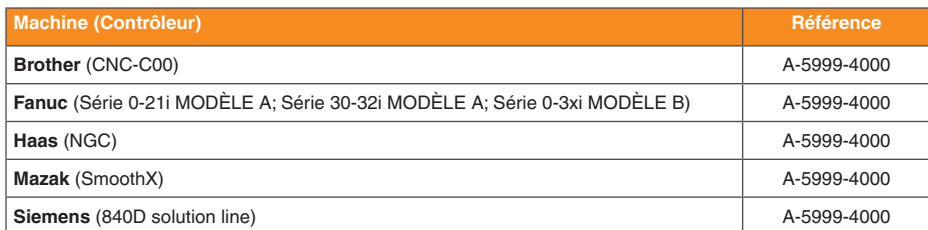

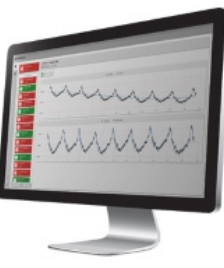

**Merci d'indiquer la référence au moment de passer commande.**

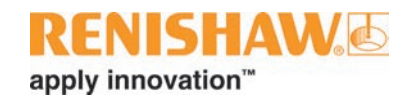

# <span id="page-30-0"></span>**Logiciel AxiSet™ Check-Up pour machines-outils**

[AxiSet™ Check-Up](https://www.renishaw.com/en/axiset-check-up--11353) est une solution rentable pour le contrôle et l'optimisation des performances cinématiques. Il suffit de quelques minutes pour aider les utilisateurs de centres d'usinage multiaxes et machines multitâches à identifier les erreurs d'alignement machine, de géométrie et de points pivots susceptibles d'entraîner des temps de réglage excessifs et des pièces non conformes. Si possible, AxiSet™ Check-Up actualise automatiquement les paramètres de points pivots sur la machine.

En donnant aux utilisateurs un bulletin de santé rapide et précis des points pivots d'axes rotatifs, AxiSet Check-Up contribue aux fondations du process pour maximiser la stabilité de l'environnement et de la machine.

L'application AxiSet Check-Up fournit une représentation graphique détaillée des données de mesure produites par le logiciel macro AxiSet Check-Up. L'application peut aider à prendre des décisions Bon ou Mauvais en fonction des tolérances définies. Les performances de la machine peuvent être suivies au fil du temps, en utilisant la fonction graphique de l'historique de données de l'application.

L'application AxiSet Check-Up est installée sur un ordinateur ou une tablette fonctionnant sous Windows 10 (32 ou 64 bits) ou version supérieure. L'application AxiSet Check-Up doit être autorisée par une licence avant de pouvoir être utilisée. Des licences d'évaluation et perpétuelles sont disponibles.

**REMARQUES :** Pour les conditions préalables, reportez-vous au tableau de la pag[e 6.2](#page-31-0). Les logiciels AxiSet doivent être vendus avec une assistance technique sur place. Adressez-vous à votre bureau Renishaw local pour toute informations complémentaires.

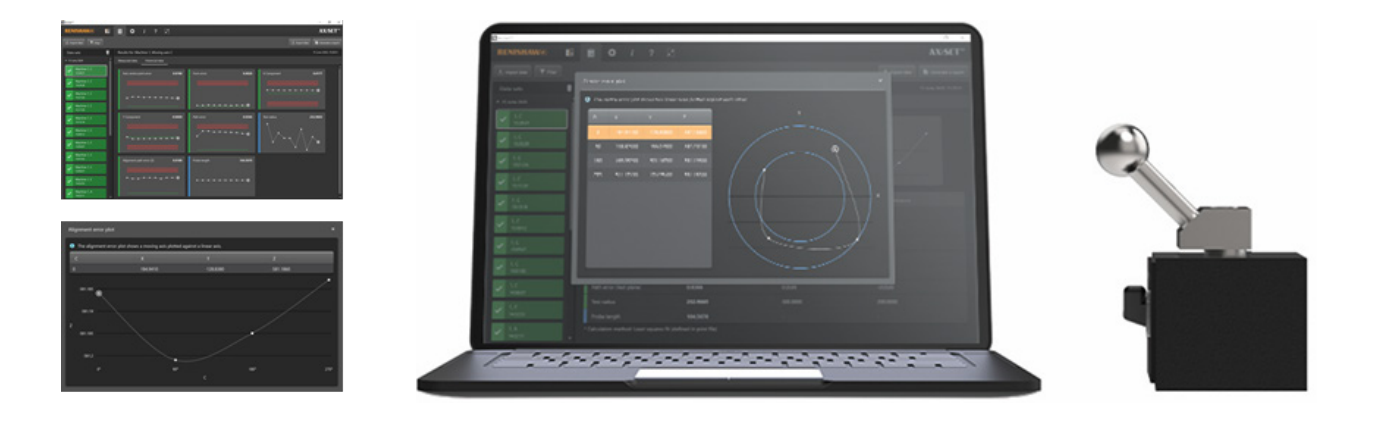

### <span id="page-31-0"></span>**Logiciel AxiSet Check-Up**

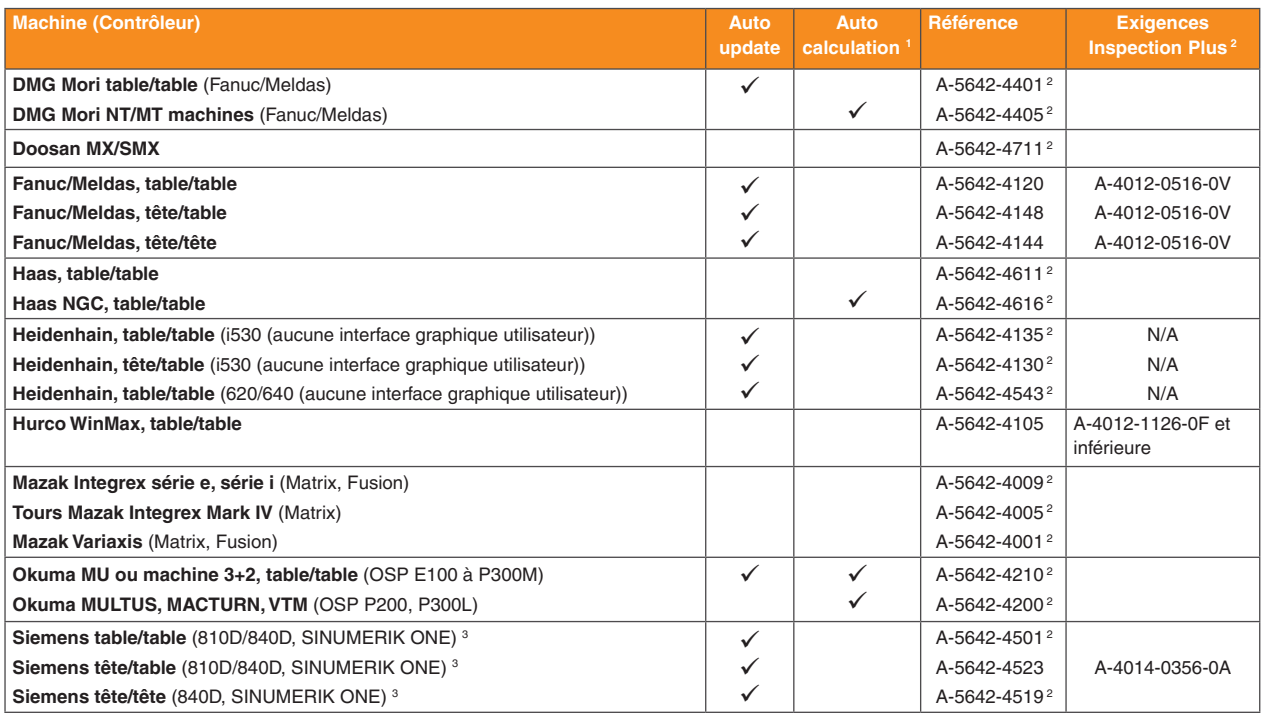

**Merci d'indiquer la référence au moment de passer commande.**

#### **Remarques :**

- <sup>1</sup> Calcule les points pivots corrects mais ne corrige pas automatiquement la machine.
- <sup>2</sup> Ces packages sont autonomes et ne nécessitent pas Inspection Plus. Les numéros de programme ont été modifiés afin d'éviter d'autres logiciels de Renishaw.
- <sup>3</sup> Le logiciel n'est pas pris en charge sur les automates Siemens powerline d'une version antérieure à 5.0. Adressez-vous à Renishaw pour la compatibilité avec les automates plus anciens.

### **Application AxiSet Check-Up**

Prise en charge sur un ordinateur ou une tablette fonctionnant sous Microsoft Windows 10 (32 ou 64 bits) ou version supérieure.

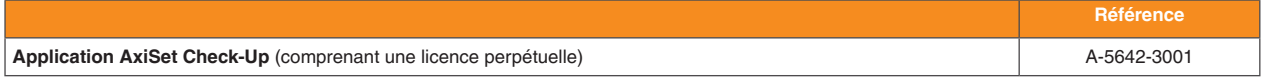

#### **Codes de licence de l'application AxiSet Check-Up**

Cette licence est activée à l'aide d'un code d'activation qui est fourni à l'utilisateur par e-mail.

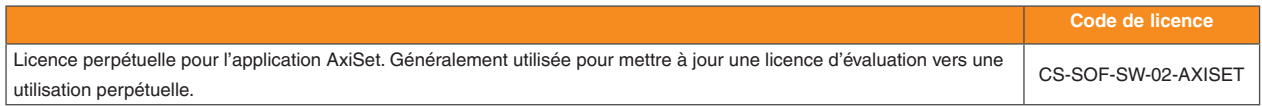

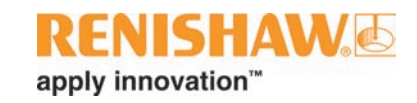

## <span id="page-32-0"></span>**Interfaces utilisateur graphiques pour l'inspection et le réglage des outils**

Les logiciels Renishaw à [interfaces utilisateur](https://www.renishaw.com/en/renishaw-guis--30504) offrent des environnements conviviaux et intuitifs qui exigent un minimum d'intervention de la part de l'utilisateur pour générer et sélectionner les cycles de palpage.

### **Interfaces graphiques GoProbe**

Les [interfaces graphiques GoProbe](https://www.renishaw.com/en/goprobe--27396#ElementHTML135921) sont des applications sur machine simples et intuitives, conçues pour une utilisation lorsque Set and Inspect ne peut pas être utilisé.

Avec ces applications intégrées de manière transparente, les utilisateurs de tous les niveaux d'expérience peuvent tirer parti des nombreux avantages offerts par les systèmes de palpage Renishaw.

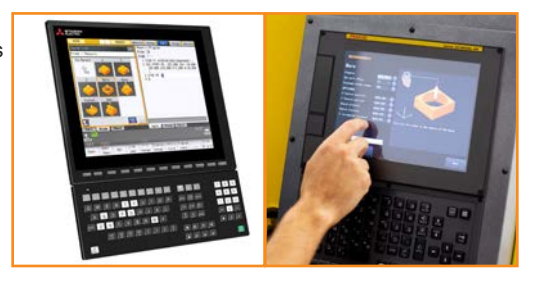

#### **GoProbe iHMI**

GoProbe iHMI est conçu pour être utilisé avec l'interface Fanuc iHMI.

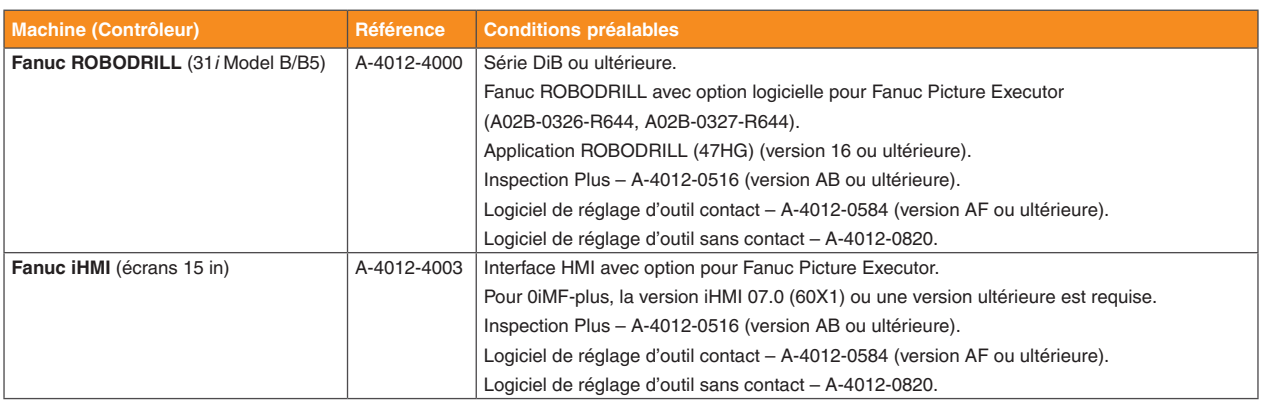

**Merci d'indiquer la référence au moment de passer commande.**

#### **GoProbe GUI for Mitsubishi M80/M800S**

**REMARQUE :** Ce kit est destiné aux OEM, revendeurs et installateurs Mitsubishi.

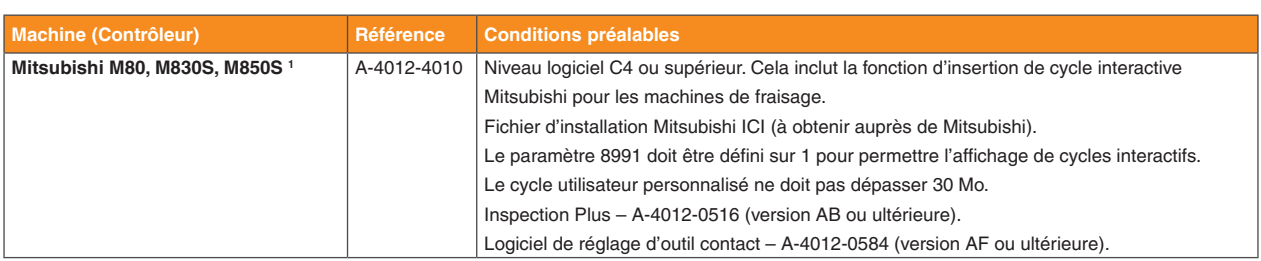

**Merci d'indiquer la référence au moment de passer commande.**

#### **Remarque :**

<sup>1</sup> Pour les commandes numériques Mitsubishi exécutant Microsoft Windows® (M800W), Set and Inspect est recommandé. Voir [page 7.2.](#page-33-1)

## <span id="page-33-1"></span><span id="page-33-0"></span>**Logiciel Set and Inspect**

Set and Inspect est une application de palpage simple, intuitive et facile d'emploi. Cette application s'installe sur une CN Windows®, ou sur une tablette WIndows reliée à la CN via une connexion Ethernet

Pour plus d'informations, rendez-vous sur **[www.renishaw.fr/machinetoolapps](http://www.renishaw.fr/machinetoolapps)**.

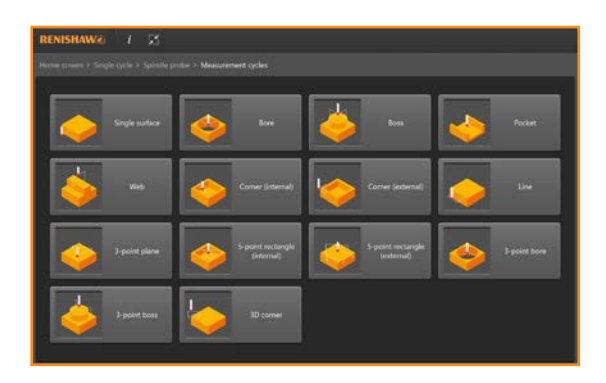

# **Compatibilité matérielle de Set and Inspect**

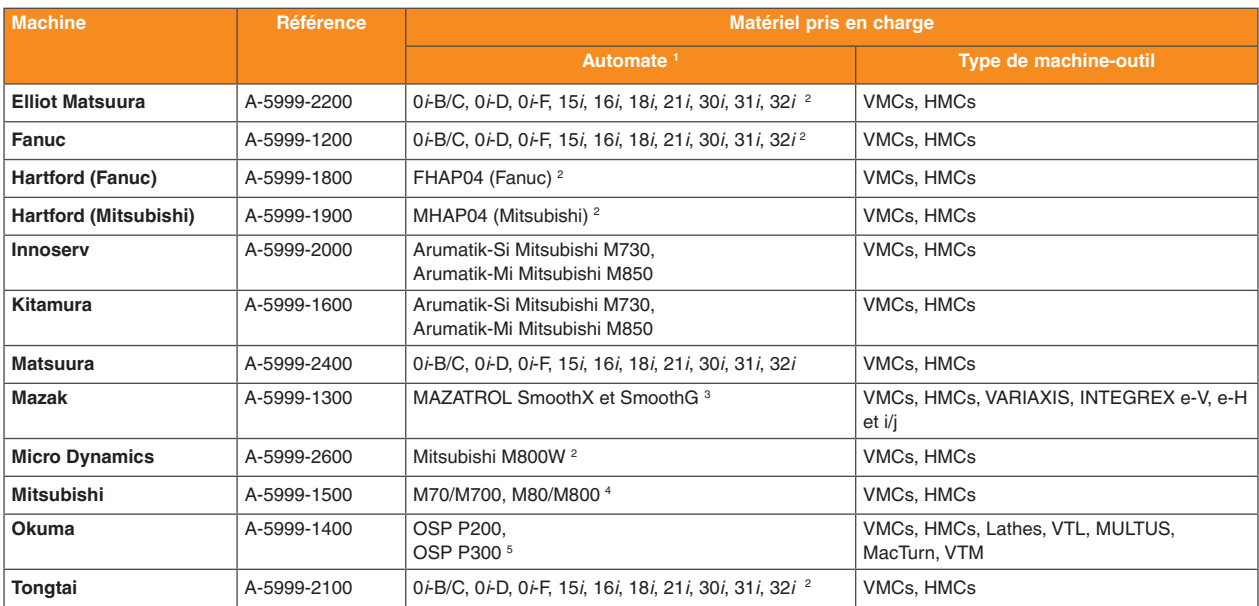

**Merci d'indiquer la référence au moment de passer commande.**

- 1 Tous les automates requièrent des spécifications minimales avec .Net 4.6.1 et Windows 7 SP1.
- <sup>2</sup> Ethernet ou automate compatible HSSB. Librairie Focas  $1/2$  (API).
- <sup>3</sup> L'API Mazak doit être installée.
- <sup>4</sup> Une bibliothèque d'API (Interfaces de programme d'application) Mitsubishi doit être installée.
- <sup>5</sup> Okuma THINC API doit être installé (version 1.12 ou ultérieure).

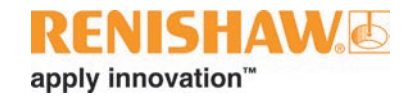

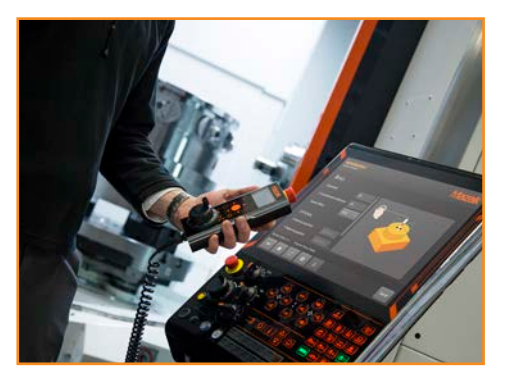

### **Compatibilité logicielle de Set and Inspect**

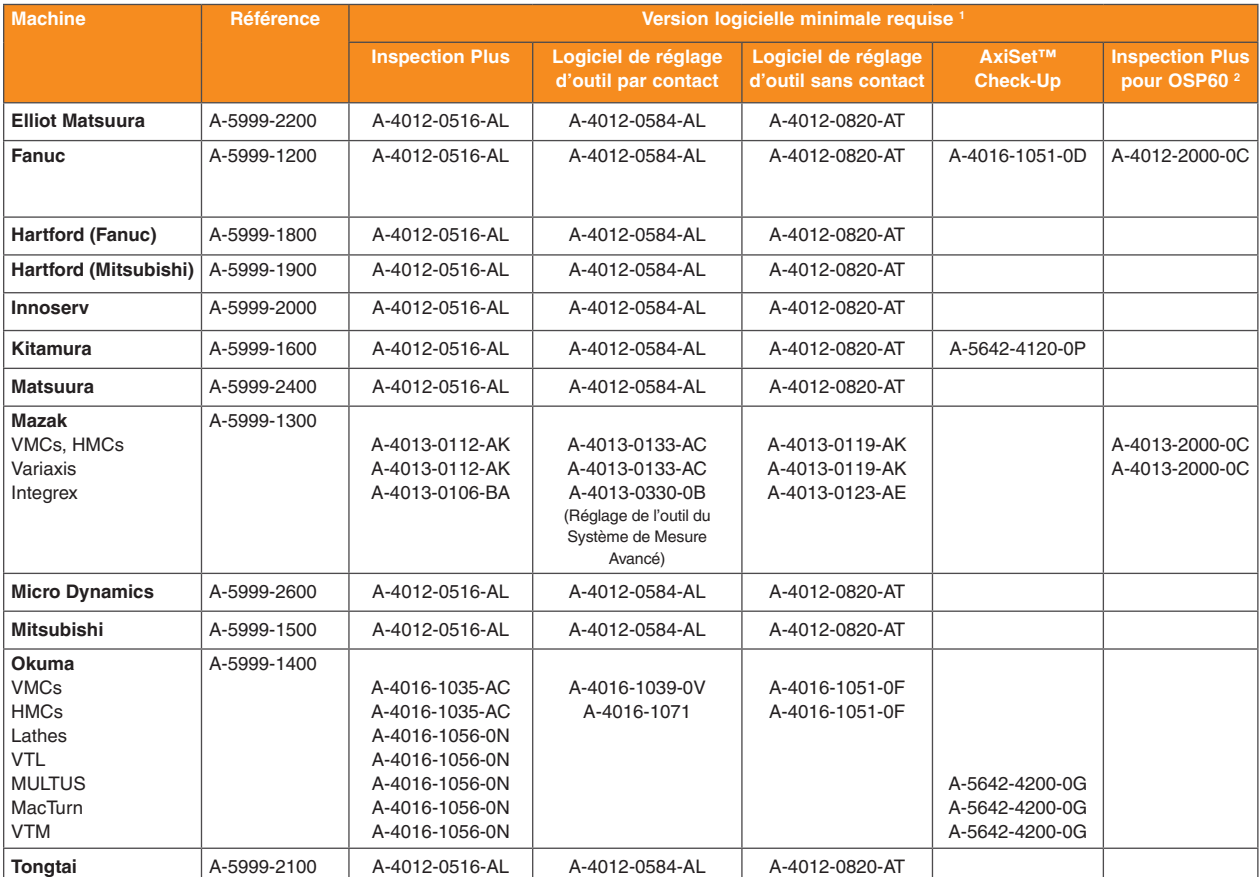

**Merci d'indiquer la référence au moment de passer commande.**

#### **Remarque :**

<sup>1</sup> Les logiciel de macro appropriés doivent être installés sur la machine avant d'utiliser Set and Inspect.

<sup>2</sup> À utiliser avec SupaScan.

### <span id="page-35-0"></span>**Reporter**

[Reporter](https://www.renishaw.com/en/reporter--42635) est une application de palpage sur machine facile à utiliser, destinée aux clients qui souhaitent visualiser les données de mesure de pièces sur la CN de la machine-outil à CN. Cette application s'installe sur une CN Windows®, ou sur une tablette WIndows reliée à la CN via une connexion Ethernet.

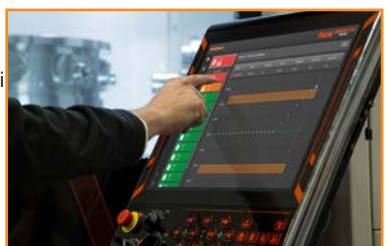

Pour plus d'informations, rendez-vous sur **[www.renishaw.fr/machinetoolapps](http://www.renishaw.fr/machinetoolapps)**.

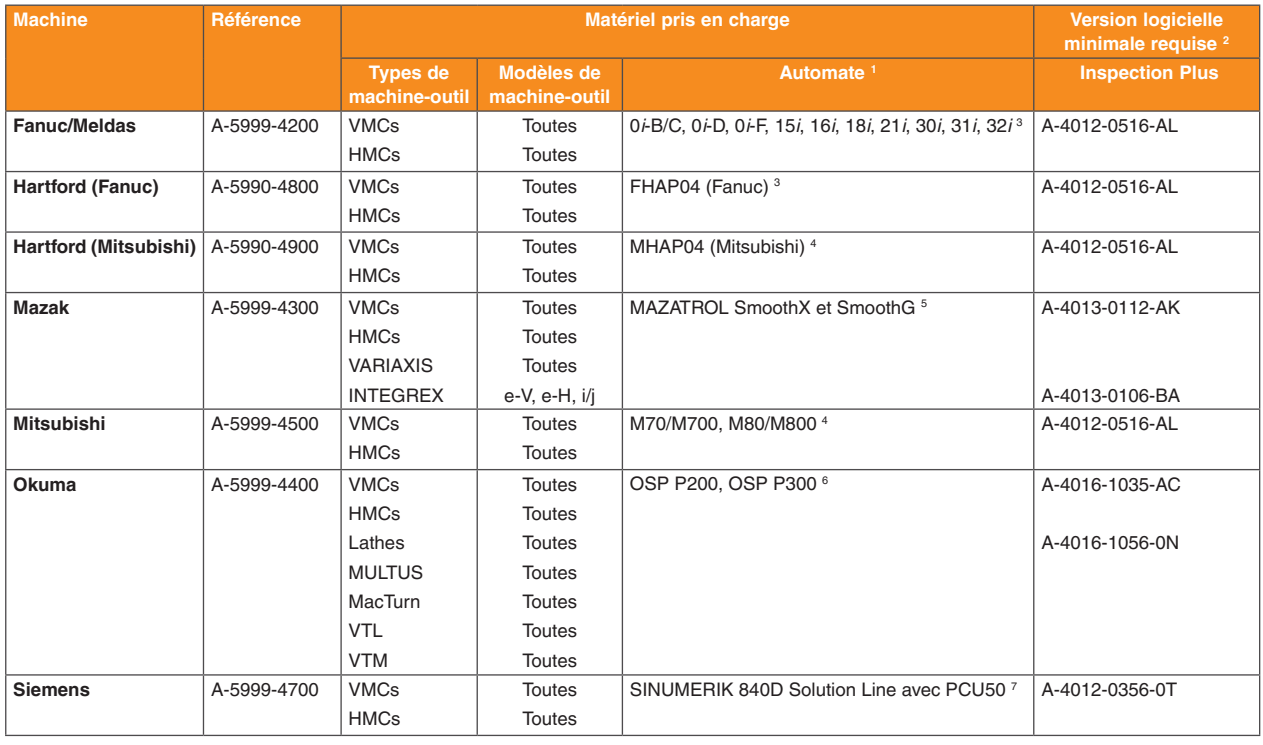

#### **Merci d'indiquer la référence au moment de passer commande.**

#### **Remarques :**

- <sup>1</sup> Tous les automates requièrent des spécifications minimales avec .Net 4.6.1 et Windows 7 SP1.
- <sup>2</sup> Les cycles Inspection Plus et de réglage d'outils Renishaw doivent être installés sur la machine avant d'utiliser Reporter.
- <sup>3</sup> Automate compatible Ethernet. Librairie FOCAS1/2 (API).
- <sup>4</sup> Une bibliothèque d'API (Interfaces de programme d'application) Mitsubishi doit être installée.
- <sup>5</sup> L'API Mazak doit être installée.
- <sup>6</sup> Okuma THINC API doit être installé (version 1.12 ou ultérieure).
- <sup>7</sup> SE Windows. SINUMERIK INTEGRATE RUN MYHMI/3GL doit être activé.

#### **Option de licence d'exportation de données**

Les données de mesure peuvent être exportées de Reporter en achetant et en activant l'option *de licence d'exportation de données*. Cette option permet aux utilisateurs d'exporter des données de mesure vers un fichier .csv.

Les données exportées peuvent être stockées comme enregistrements de pièce pour la traçabilité ou importées dans un logiciel d'analyse interne, offrant aux fabricants des informations précieuses sur leurs procédés d'usinage.

Pour commander, veuillez utiliser le code de licence suivant :

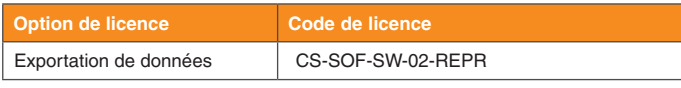

**Merci d'indiquer la référence au moment de passer commande.**

L'option *de licence d'exportation de données* s'active en utilisant un code d'activation fourni à l'utilisateur par courrier électronique.

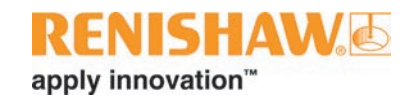

## <span id="page-36-0"></span>**Applications smartphone pour les produits de machines-outils**

Les applications mobiles fournissent des informations d'un simple clic à l'utilisateur dans un format accessible et pratique. Disponible dans le monde entier dans un large choix de langues, les applications gratuites de Renishaw sont idéales pour les nouveaux utilisateurs, tout comme pour les plus expérimentés.

Pour plus d'informations, rendez-vous sur **www.renishaw.fr/smartphoneapps**.

La gramme d'applications gratuites pour smartphone de Renishaw sont disponibles dans le monde entier sur l'App Store™ et sur GooglePlay.

Les applications Renishaw sont disponibles en Chine auprès de Baidu, Tencent et de Huawei.

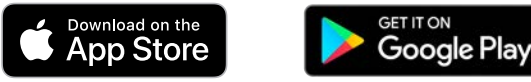

### <span id="page-36-1"></span>**Application GoProbe**

L'application [GoProbe](https://www.renishaw.com/en/machine-tool-apps--42373) crée un sous-programme de palpage en appuyant simplement sur quelques touches. Sélection simple du cycle requis et remplissage automatique des champs de saisie de données. Le résultat est une ligne de commande qui doit être entrée sur la CN.

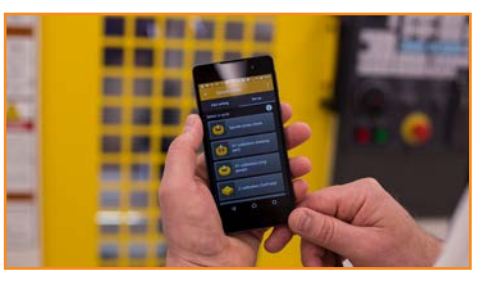

Le tableau ci-dessous répertorie les packages logiciels macro pris en charge par l'application GoProbe.

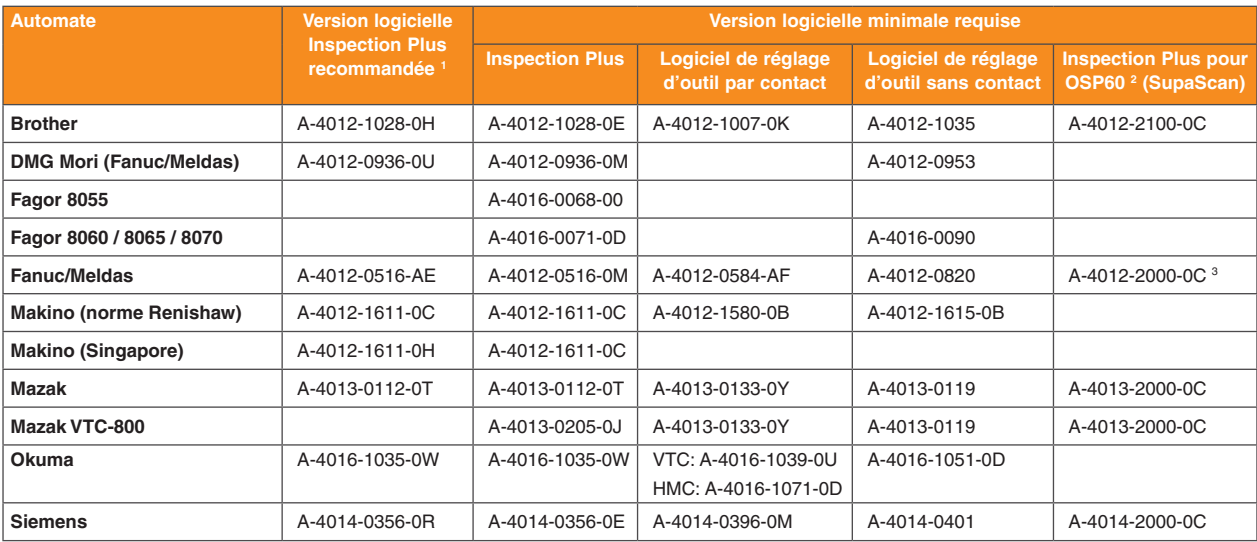

**Merci d'indiquer la référence au moment de passer commande.**

- <sup>1</sup> Prend en charge toutes les fonctionnalités au sein de l'application.
- <sup>2</sup> Pour une utilisation avec SupaScan.
- <sup>3</sup> Prise en charge Fanuc uniquement.

### <span id="page-37-0"></span>**Application NC4**

L'application [NC4](https://www.renishaw.com/en/machine-tool-apps--42373) facilite la configuration et l'utilisation de la gamme de système de réglage d'outil sans contact NC4. Les techniciens disposent d'un seul point de référence pour les tâches d'entretien et de dépannage à portée de main.

Le tableau ci-dessous répertorie les packages logiciels macro pris en charge par l'application NC4.

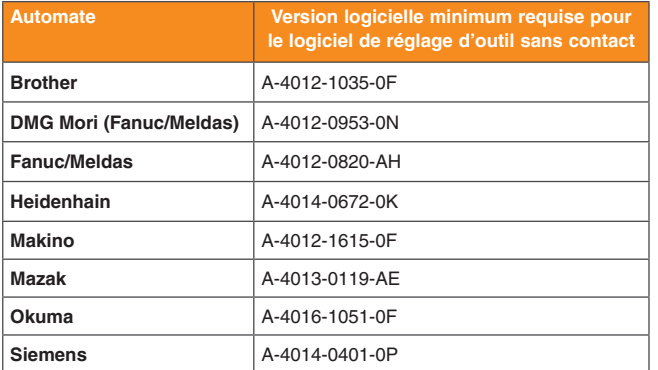

**Merci d'indiquer la référence au moment de passer commande.**

### **Application Trigger Logic™**

L'application [Trigger Logic™](https://www.renishaw.com/en/machine-tool-apps--42373) donne aux utilisateurs une méthode simplifiée de configuration des palpeurs Renishaw, ce qui est plus rapide et plus simple que les modes d'emploi imprimés traditionnels.

Tous les palpeurs pièce à déclenchement par contact pour machine-outil prenant en charge Trigger Logic sont gérés par l'application.

### **Application HP arms**

L'application [HP arms](https://www.renishaw.com/en/machine-tool-apps--42373) fournit aux techniciens une application d'assistance interactive pour la gamme de bras de réglage d'outils de haute précision Renishaw. L'application simplifie les tâches de configuration, de maintenance et de dépannage du système avec des animations faciles à suivre et des instructions pas à pas.

Les bras de réglage d'outil Renishaw HPMA, HPPA et HPRA sont pris en charge par l'application.

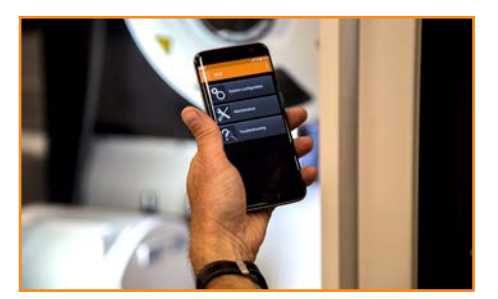

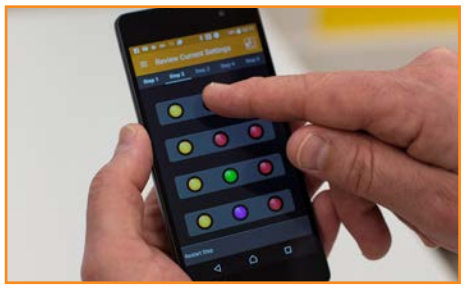

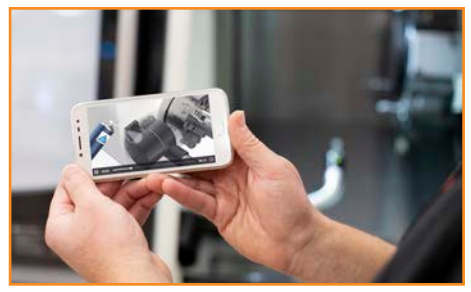

# <span id="page-38-0"></span>**Anciens logiciels**

Bien que les anciens logiciels Renishaw soient toujours compatibles, les fonctionnalités disponibles seront limitées par rapport aux logiciels de machines-outils plus récents de Renishaw.

## **Logiciel Inspection Plus pour centres d'usinage**

Inspection Plus est un ensemble totalement intégré de programmes qui regroupe des options de mesures vectorielles et de mesures d'angles, des options d'impression (si cette option de l'automate est disponible) ainsi qu'une gamme étendue de cycles. Il comprend aussi des options de palpage à un ou deux contact(s), de compensation de correcteur d'outil par pourcentage d'erreur et de sortie de données enregistrées dans une pile de variables accessibles.

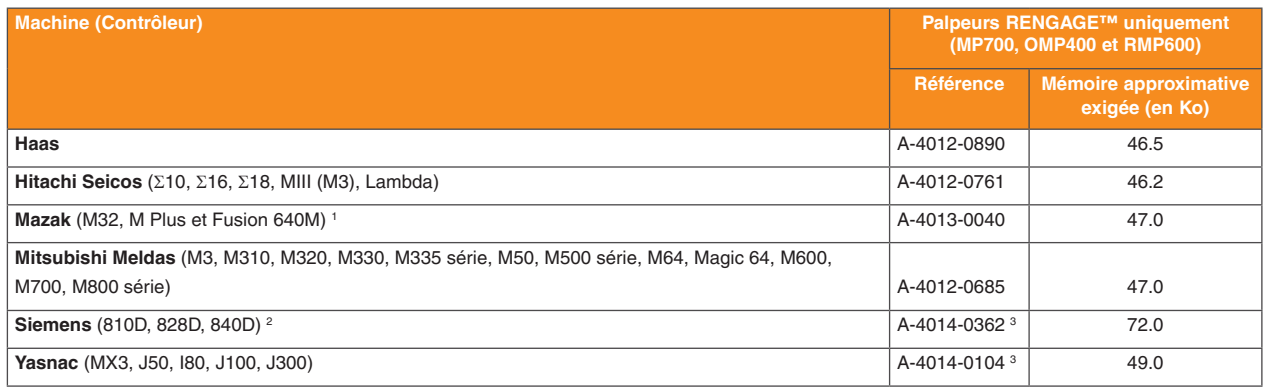

#### **Merci d'indiquer la référence au moment de passer commande.**

- EIA/ISO et compatible Mazatrol.
- <sup>2</sup> Le logiciel n'est pas pris en charge sur les automates Siemens powerline d'une version antérieure à 5.0. Adressez-vous à Renishaw pour la compatibilité avec les automates plus anciens.
- 3 Option d'impression disponible. Cette fonction dépend de l'automate.

## **Logiciels Inspection pour centres d'usinage**

Logiciel basique de contrôle et de réglage de travaux permettant de régler les origines programme, de mettre à jour des correcteurs d'outils et d'imprimer des résultats de contrôle (si cette option de commande est disponible). Convient à un opérateur ou à un programmeur de pièce.

Caractéristiques des cycles :

- **• Contrôle de dimension :** Mise à jour automatique des correcteurs d'outil.
- **• Commande de position :** Mise à jour des origines programme pour un positionnement précis des composants.
- **• Erreur de mesure :** Enregistrable dans un correcteur d'outil de réserve.
- **• Limite de tolérance :** Des limites peuvent être définies pour déclencher une alarme si l'entité est hors tolérances.
- **• Résultats de mesure :** Possibilité d'envoyer à une imprimante ou un ordinateur par l'interface RS232.

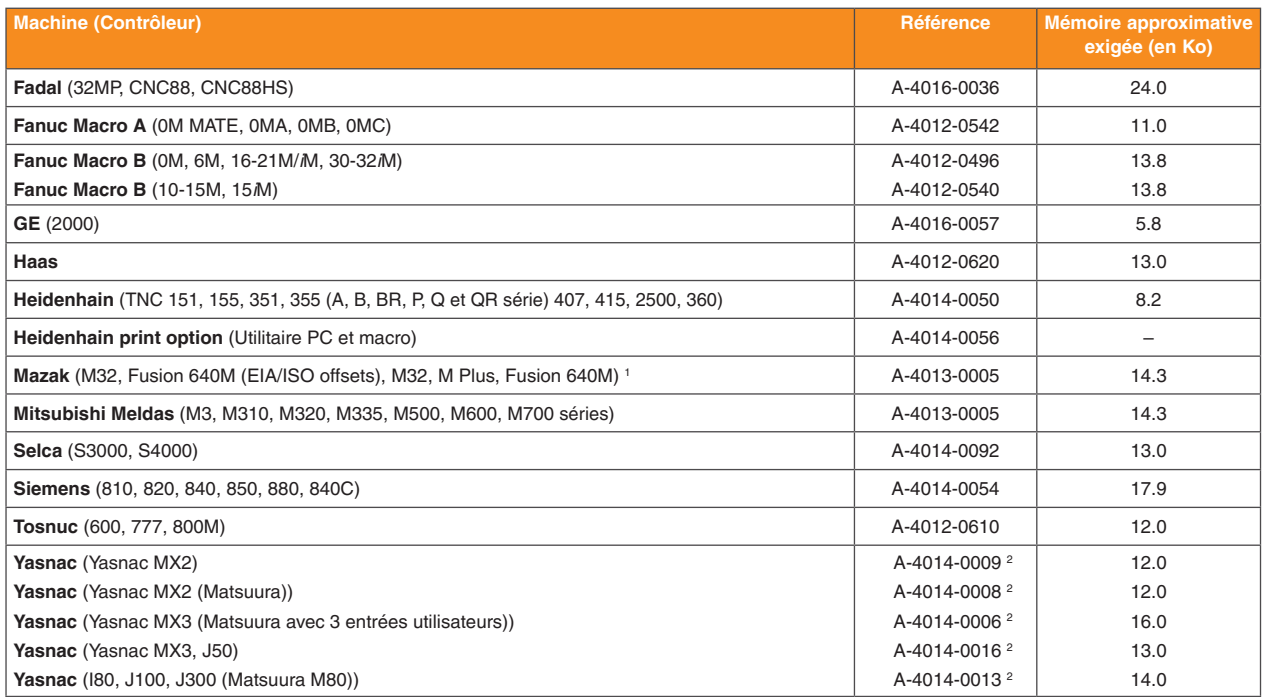

**Merci d'indiquer la référence au moment de passer commande.** 

#### **Remarques :**

- **<sup>1</sup>** EIA/ISO et compatible Mazatrol.
- **<sup>2</sup>** Option d'impression disponible. Cette fonction dépend de l'automate.

### **Compléments du logiciel Inspection pour centres d'usinage**

Plusieurs logiciels servant à perfectionner et étendre les fonctionnalités du logiciel Inspection standard y compris la mesure de vecteurs, la mesure d'angle et une option 5 axes. À l'issue de chaque cycle, on peut envoyer les cotes et la position de l'entité par le port RS232 à une imprimante ou à un ordinateur doté de l'interface de communication adéquate

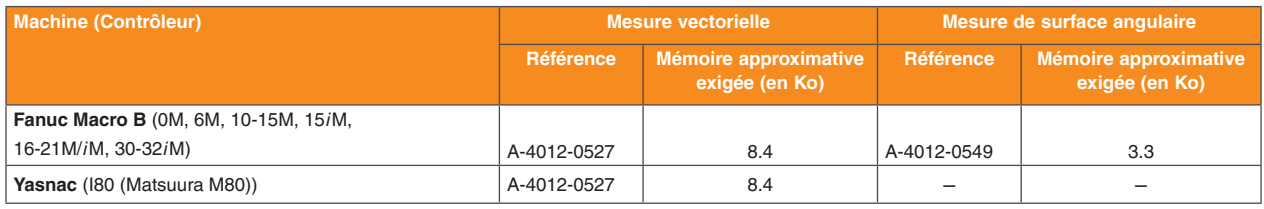

**Merci d'indiquer la référence au moment de passer commande.**

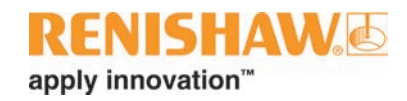

### **Logiciel Inspection multiaxe pour centres d'usinage**

Mesure dans les plans G17/G18 ou G19.

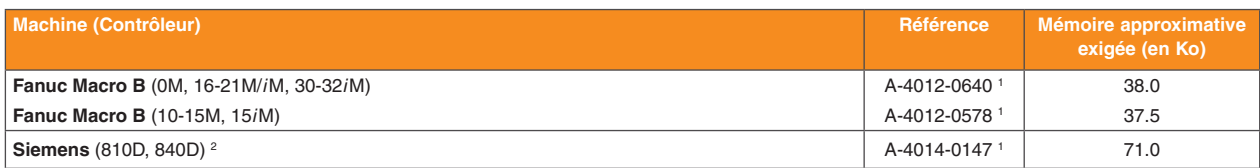

**Merci d'indiquer la référence au moment de passer commande.**

**Remarques :**

- **<sup>1</sup>** Option d'impression disponible. Cette fonction dépend de l'automate.
- <sup>2</sup> Le logiciel n'est pas pris en charge sur les automates Siemens powerline d'une version antérieure à 5.0. Adressez-vous à Renishaw pour la compatibilité avec les automates plus anciens.

### **Logiciel à interface utilisateur Renishaw pour les automates Okuma OSP P200**

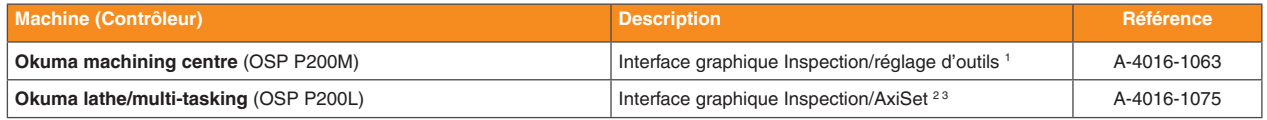

**Merci d'indiquer la référence au moment de passer commande.**

**Remarques :**

**<sup>1</sup>** Nécessite les logiciels macro suivants :

Inspection Plus (A-4016-1035-0L ou supérieure).

Réglage d'outil contact (A-4016-1039-0N ou supérieure).

Réglage d'outil sans contact (A-4016-1021).

<sup>2</sup> Nécessite les logiciels macro suivants : Inspection Plus (A-4016-1056-0E ou supérieure). AxiSet Check-Up (A-5642-4201-0D ou supérieure).

<sup>3</sup> Nécessite un calibrage XYZ.

### **Logiciel de contrôle EasyProbe pour centres d'usinage**

Le logiciel EasyProbe pour centres d'usinage propose des sous-programmes simples et rapides pour le réglage de pièces et les mesures qui n'exigent qu'un minimum de compétences en programmation.

Caractéristiques des cycles :

- **• Commande de position :** Mise à jour des origines programme pour un positionnement précis des composants
- **• Erreurs/résultats de mesure :** Les résultats et erreurs sont stockés dans une liste de variables.
- **• Recherche d'angle :** On peut rechercher l'angle d'une surface pour mettre à jour un quatrième axe ou activer une rotation de coordonnées G68.

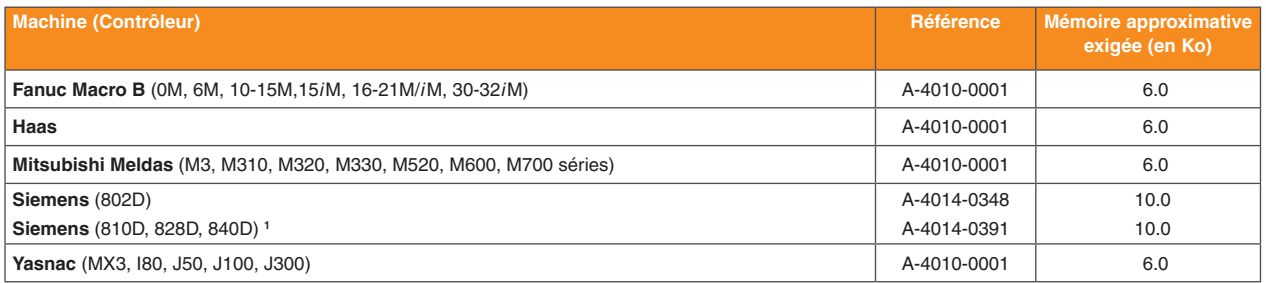

**Merci d'indiquer la référence au moment de passer commande.**

#### **Remarque :**

**<sup>1</sup>** Le logiciel n'est pas pris en charge sur les automates Siemens powerline d'une version antérieure à 5.0. Adressez-vous à Renishaw pour la compatibilité avec les automates plus anciens.

## **Logiciel EasySet pour centres d'usinage**

EasySet permet à l'opérateur de positionner manuellement le stylet du palpeur à la position de départ avant d'exécuter le cycle de contrôle, ce qui permet de minimiser les exigences de programmation.

**REMARQUE :** Inspection Plus doit être installé sur la machine avant d'utiliser les cycles EasySet.

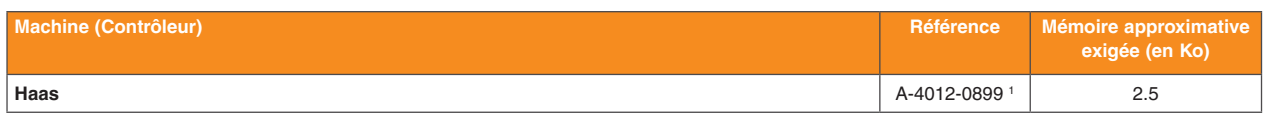

**Merci d'indiquer la référence au moment de passer commande.**

#### **Remarque :**

**<sup>1</sup>** Option d'impression disponible – fonction disponible sur l'automate.

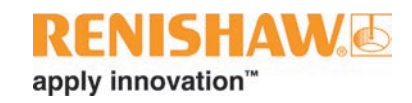

## **Logiciel EasyCycle pour machines Mazak**

EasyCycle s'adresse aux personnes familiarisées avec Mazatrol, le langage de programmation conversationnelle Mazak, mais pas à la programmation EIA/ISO. EasyCycle sélectionne un palpeur, le prépositionne, exécute un cycle de mesure Renishaw et le renvoie à une position de sécurité.

**REMARQUE :** Inspection Plus doit être installé sur la machine avant d'utiliser le logiciel EasyCycle.

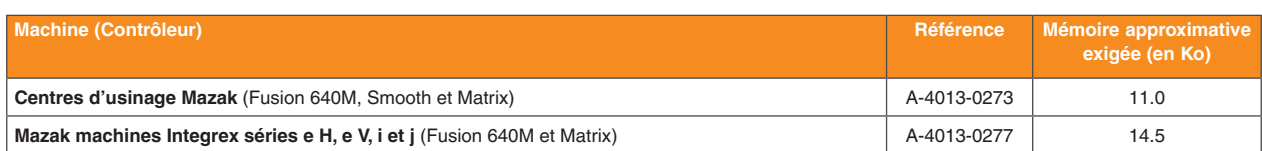

**Merci d'indiquer la référence au moment de passer commande.**

## **Logiciel de réglage d'outils par contact pour tours**

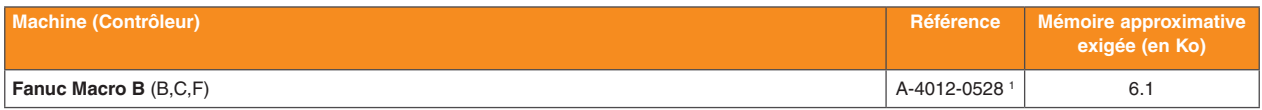

**Merci d'indiquer la référence au moment de passer commande.**

#### **Remarque :**

**<sup>1</sup>** Manuel ou manuel avec option automatique.

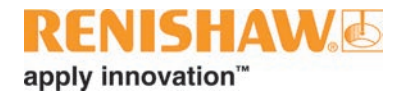

#### **www.renishaw.com/mtpsoftware #renishaw**

#### **+33 1 64 61 84 84 france@renishaw.com**

© 2004-2022 Renishaw plc. Tous droits réservés. RENISHAW® et le symbole de palpeur sont des marques commerciales déposées<br>appartenant à Renishaw plc. Les noms et dénominations de produits de Renishaw, ainsi que la marque Siège social : New Mills, Wotton-under-Edge, Gloucestershire, GL12 8JR, Royaume-Uni.

BIEN QUE DES EFFORTS CONSIDERABLES AIENT ÉTÉ APPLIQUES AFIN DE VÉRIFIER L'EXACTITUDE DU PRÉSENT DOCUMENT<br>AU MOMENT DE SA PUBLICATION, TOUTES LES GARANTIES, CONDITIONS, DÉCLARATIONS ET RESPONSABILITÉS POUVANT<br>SURVENIR DE QU

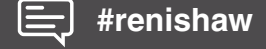

Édition : 03.2022 Référence : H-2000-2310-22-A